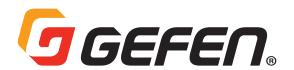

# 4K Ultra HD 600 MHz 4x1 Multiview Seamless Switcher with Audio De-Embedder

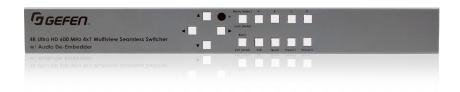

# **User Manual**

Version A2
Firmware v3.66 only

# **Important Safety Instructions**

#### General SAFETY INFORMATION

- Read these instructions.
- 2. Keep these instructions.
- 3. Heed all warnings.
- 4 Follow all instructions
- Do not use this product near water.
- 6. Clean only with a dry cloth.
- Do not block any ventilation openings. Install in accordance with the manufacturer's instructions.
- 8. Do not install or place this product near any heat sources such as radiators, heat registers, stoves, or other apparatus (including amplifiers) that produce heat.
- 9. Do not defeat the safety purpose of the polarized or grounding-type plug. A polarized plug has two blades with one wider than the other. A grounding type plug has two blades and a third grounding prong. The wide blade or the third prong are provided for your safety. If the provided plug does not fit into your outlet, consult an electrician for replacement of the obsolete outlet.
- Protect the power cord from being walked on or pinched particularly at plugs, convenience receptacles, and the point where they exit from the apparatus.
- 11. Only use attachments/accessories specified by the manufacturer.
- 12. To reduce the risk of electric shock and/or damage to this product, never handle or touch this unit or power cord if your hands are wet or damp. Do not expose this product to rain or moisture.
- 13. Unplug this apparatus during lightning storms or when unused for long periods of time.
- 14. Refer all servicing to qualified service personnel. Servicing is required when the apparatus has been damaged in any way, such as power-supply cord or plug is damaged, liquid has been spilled or objects have fallen into the apparatus, the apparatus has been exposed to rain or moisture, does not operate normally, or has been dropped.
- 15. Batteries that may be included with this product and/or accessories should never be exposed to open flame or excessive heat. Always dispose of used batteries according to the instructions.

# **Warranty Information**

For the latest warranty coverage information, refer to the Warranty and Return Policy under the Connect section of the Gefen website at <a href="http://www.gefen.com/connect/warranty-and-return-policy">http://www.gefen.com/connect/warranty-and-return-policy</a>

# **Contacting Gefen Technical Support**

#### **Technical Support**

1-707-283-5900 1-800-472-5555 8:00 AM to 5:00 PM Monday - Friday, Pacific Time

#### **Email**

support@gefen.com

#### Web

http://www.gefen.com

#### **Mailing Address**

Gefen
Nortek Security & Control, LLC
c/o Customer Service
1800 S McDowell Blvd
Petaluma, CA 94954 USA

© 2018 Nortek Security & Control, LLC. All Rights Reserved.

All trademarks are the property of their respective owners.

Gefen and Nortek Security & Control, LLC reserve the right to make changes in the hardware, packaging, and any accompanying documentation without prior notice.

# **Operating Notes**

- When using the 4x1 Multiview Seamless Switcher for the first time, it is recommended that the unit be configured using the web interface. Firmware upgrade is handled through Gefen Syner-G Software Suite. Download the application at: <a href="http://www.gefen.com/synerg/">http://www.gefen.com/synerg/</a>
- When using any 4K Ultra HD (3840 x 21260) output resolution, the following limitations and requirements will be in effect:
  - Only the Default Presets (Full screen and Quad) will be available. All user presets will be disabled.
  - All inputs must use a resolution of 1080p, however frame rates from each source can differ. The EDID for each input will automatically be changed to Internal 1080p 2 Ch.
  - o Picture adjustments and Border Tally functions will be disabled.
- This manual has been written and is based on firmware version 3.66.

### Licensing

This product uses software that is subject to open source licenses, including one or more of the General Public License Version 2 and Version 2.1, Lesser General Public License Version 2.1 and Version 3, BSD, and BSD-style licenses. Distribution and use of this product is subject to the license terms and limitations of liability provided in those licenses. Specific license terms and Copyright Notifications are provided in the source code. For three years from date of activation of this product, any party may request, and we will supply, for software covered by an applicable license (e.g. GPL or LGPL), a complete machine-readable copy of the corresponding open source code on a medium customarily used for software interchange. The following software and libraries are included with this product and subject to their respective open source licenses:

- lwlP
- jQuery

IwIP is licenced under the BSD licence:

Copyright (c) 2001-2004 Swedish Institute of Computer Science. All rights reserved.

Redistribution and use in source and binary forms, with or without modification, are permitted provided that the following conditions are met:

- Redistributions of source code must retain the above copyright notice, this list of conditions and the following disclaimer.
- Redistributions in binary form must reproduce the above copyright notice, this list of conditions and the following disclaimer in the documentation and/or other materials provided with the distribution.
- 3. The name of the author may not be used to endorse or promote products derived from this software without specific prior written permission.

THIS SOFTWARE IS PROVIDED BY THE AUTHOR "AS IS" AND ANY EXPRESS OR IMPLIED WARRANTIES, INCLUDING, BUT NOT LIMITED TO, THE IMPLIED WARRANTIES OF MERCHANTABILITY AND FITNESS FOR A PARTICULAR PURPOSE ARE DISCLAIMED. IN NO EVENT SHALL THE AUTHOR BE LIABLE FOR ANY DIRECT, INDIRECT, INCIDENTAL, SPECIAL, EXEMPLARY, OR CONSEQUENTIAL DAMAGES (INCLUDING, BUT NOT LIMITED TO, PROCUREMENT OF SUBSTITUTE GOODS OR SERVICES; LOSS OF USE, DATA, OR PROFITS; OR BUSINESS INTERRUPTION) HOWEVER CAUSED AND ON ANY THEORY OF LIABILITY, WHETHER IN CONTRACT, STRICT LIABILITY, OR TORT (INCLUDING NEGLIGENCE OR OTHERWISE) ARISING IN ANY WAY OUT OF THE USE OF THIS SOFTWARE, EVEN IF ADVISED OF THE POSSIBILITY OF SUCH DAMAGE.

# **Features and Packing List**

#### Features\*

- Seamless switcher scales and sizes each of the four inputs, and outputs them one at a time or as windows on a single display
- Controllable via front panel controls, IR, IP (web server interface, Telnet, and UDP), and RS-232
- Input resolutions up to 1080p Full HD (60 Hz), with HDCP 1.4
- Output resolutions up to 4K 60 Hz 4:4:4
- User-selectable playback of HDMI audio content from any of the four inputs
- Analog L/R Audio Breakout for use with outboard amplification systems
- Easy to use on-screen Graphical User Interface (GUI) and web server interface
- Handheld IR remote control and IR Extender input on back panel
- HDCP compliant
- Seamless switching ensures no switching delay and no picture loss during transitions
- Easy to use on-screen Graphical User Interface (GUI) and web server interface
- Handheld IR remote control and IR Extender input on back panel
- Field-upgradable firmware using the Gefen Syner-G<sup>™</sup> software
- Default pre-configured Multiview window arrangements can be accessed via two front panel preset push-buttons
- Custom user-configurable Multiview window layouts can be accessed via two front panel preset push-buttons and via OSD
- Locking power supply connector
- 1U tall rack-mountable enclosure, rack ears included

#### Packing List

If any of these items are not present in the package when you first open it, immediately contact Gefen Technical Support as soon as possible:

- (1) 4x1 Multiview Seamless Switcher
- (4) 6 ft. Locking HDMI Cables
- (1) 6 ft. DB-9 Cable
- (1) EXT-RMT-EXTIRN IR Extender Module
- (2) Rack Ears
- (1) Handheld IR Remote
- (1) 12V DC Locking Power Supply with US/EU/UK/AU plugs
- (1) Quick-Start Guide

\*Features and specifications are subject to change without notice.

All trademarks and registered trademarks are properties of their respective owners.

# Contents

| Getting Started                                |     |
|------------------------------------------------|-----|
| Panel Layout                                   |     |
| Front                                          |     |
| Back                                           |     |
| IR Remote Control Unit                         |     |
| Remote Bottom - Installing the Batteries       |     |
| Connecting the 4x1 Multiview Seamless Switcher |     |
| Sample Wiring Diagram                          |     |
| Network Configuration using Syner-G            |     |
| Operating the Seamless Switcher                | 4.6 |
| Introduction                                   | 12  |
| Turning on the 4x1 Multiview Seamless Switcher |     |
| Window Source                                  |     |
| Preset Activation                              |     |
| Multiple Window Display                        |     |
| Window Priority                                |     |
| Assigning Window Priority                      |     |
| Locking / Unlocking the Switcher               |     |
| Using the Front Panel Buttons                  |     |
| Menu System                                    |     |
| Accessing the Menu System                      |     |
| Using the Front Panel Controls                 | 23  |
| Main                                           | 25  |
| Setup ► Output Resolution                      | 26  |
| Setup ► Window Setup ► Picture                 |     |
| Setup ► Window Setup ► Layout                  | 28  |
| Setup ► Window Setup ► Labels                  |     |
| Setup ► HPD Control                            | 30  |
| Setup ► HDCP Control                           |     |
| Setup ► Background                             | 31  |
| EDID                                           | 32  |
| Network                                        | 33  |
| System                                         | 35  |
| Web Interface                                  | 36  |
| Using the built-in Web Interface               | 36  |
| Main ► Routing                                 |     |
| Main ► I/O Status                              | 39  |
| Setup ► Video                                  | 40  |
| Setup ► Window Setup                           |     |
| Setup ► HPD Control                            |     |
| Setup ► HDCP Control                           | 42  |
| Setup ► Background                             |     |
| Names ▶ Preset Names                           |     |
| EDID ► Mode                                    |     |
| EDID ► Copy                                    |     |
| EDID ▶ Info                                    |     |
| EDID ► Upload/Download                         |     |
| Network ► Settings                             |     |
| 14CtWork - Octungs                             |     |

# Contents

| 03 | Advanced Operation          |    |  |
|----|-----------------------------|----|--|
|    | RS-232 and IP Configuration | 52 |  |
|    | Using Telnet                |    |  |
|    | Using RS-232                | 53 |  |
|    | Commands                    | 54 |  |
| 04 | Appendix                    |    |  |
|    | Default Settings            | 78 |  |
|    | Specifications*             | 80 |  |

# Multiview Seamless Switcher

# 01 Getting Started

# **Panel Layout**

#### **Front**

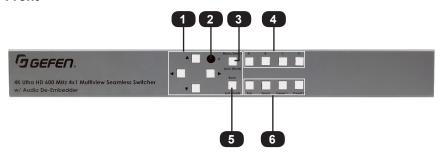

| ID         | Name                          | Description                                                                                                    |
|------------|-------------------------------|----------------------------------------------------------------------------------------------------|
| 1          | Menu and Navigation           | The Menu and Navigation keys control the operation of the on screen user interface. Pressing and holding down the Menu key also allows locking and unlocking controls. See Menu System, pg. 28, for details. |
| 2          | IR                            | This IR sensor receives signals from the included IR remote control unit.                                                                                                    |
|            |                               | Press this button to enter the menu and select and confirm options.                                                                                                    |
| 3          | Menu/Select<br>Lock (HOLD)    | Pressing and holding down the Menu button (>3 sec) will lock/unlock the 4x1 Multiview Seamless Switcher and prevent accidental changes.                                                                      |
| 4          | Input and Window<br>Selection | Press these buttons to assign one of the four connected sources to one of the four windows A through D. They also select the input to be displayed when the unit is in full-screen mode.                     |
| 5          | Back<br>Exit (HOLD)           | Back, Exit (Hold) is to step back within the menu structure. Hold for quick exit of the menu.                                                                                                    |
| 6          | Presets                       | The Presets are used to directly access Full screen, Quad screen, and two of the 18 user-programmed presets.                                                                                                 |
| Any button | Power On                      | To power-on the unit, press any button on the front panel, or press the power button on the handheld remote.                                                                                                 |

# Back

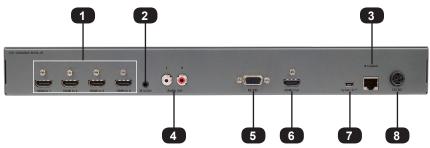

| ID | Name               | Description                                                                                                    |
|----|--------------------|----------------------------------------------------------------------------------------------------|
| 1  | HDMI In (1 - 4)    | Connect up to four Full High Definition sources to these inputs using HDMI cables.                                                                                                    |
| 2  | IR In/Ext          | If IR control is required and the unit is not installed in line of sight, connect the included IR extender module EXT-RMT-EXTIRN or electrical IR output from an automation control device to the IR In/Ext port on the back panel of the unit. |
| 3  | IP Control         | Connect a CAT-5 (or better) cable between this jack and a LAN to use IP control. Refer to RS-232 and IP Configuration, pg. 52, for more information on setting up IP control.                                                                   |
| 4  | L/R Audio Out      | If using an outboard amplification system, connect a pair of RCA patch cables from the Audio Out connectors on the unit to your amplifier.                                                                                                    |
| 5  | RS-232             | To control the unit via RS-232, connect the included DB-9 cable from an automation control device to the unit. See RS-232 and IP Configuration, pg. 52, for more information on setting up RS-232 control.                                      |
| 6  | HDMI Out           | Connect to an HD or 4K display.                                                                                                    |
| 7  | Syner-G (mini USB) | Connection to Syner-G for firmware upgrade                                                                                                    |
| 8  | 12V DC             | Connect the included 12V DC power supply from this power receptacle to an available AC electrical outlet.                                                                                                    |

# **IR Remote Control Unit**

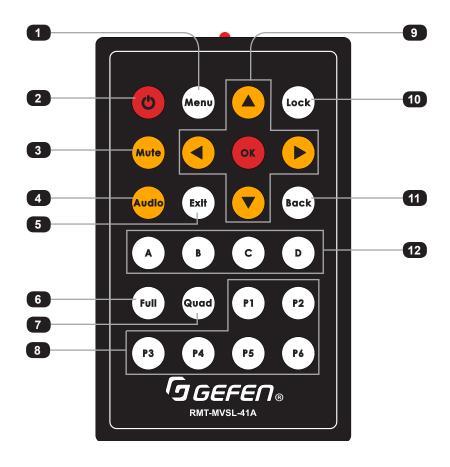

| ID | Name                                            | Description                                                                                                    |
|----|-------------------------------------------------|----------------------------------------------------------------------------------------------------|
| 1  | Menu                                            | Press this button to display the built-in menu system.                                                                                                    |
| 2  | Power button                                    | Press this button to power-ON or power-OFF the Multiview Seamless Switcher.                                                                                                    |
| 3  | Mute                                            | Mutes the audio on both HDMI and analog outputs.                                                                                                    |
| 4  | Audio                                           | Cycles through the four audio sources to be used on the output.                                                                                                    |
| 5  | Exit                                            | Press this button to quickly exit from anywhere within the menus.                                                                                                    |
| 6  | Full                                            | Select Full screen display mode then choose A, B, C, or D to complete selection.                                                                                                    |
| 7  | Quad                                            | Select Quad screen display.                                                                                                    |
| 8  | P1 - P6<br>(User Presets)                       | These buttons are used to recall custom window configuration presets. See <b>Window Basics</b> for more information.                                                                     |
| 9  | <b>◄</b> /▶/▲/▼/OK                              | Used to access and change features within the OSD menu system. Use the arrow buttons to select menu options. Press the OK button to make a selection within the menu system.             |
| 10 | Lock                                            | Press this button to lock or unlock the 4x1 Multiview Seamless Switcher.                                                                                                    |
| 11 | Back                                            | Go back to the previous menu option or cancel adjustment of a parameter.                                                                                                    |
| 12 | Input Selection<br>and Full Screen<br>Switching | Press these buttons to assign one of the four connected sources to one of the four windows A through D. They also select the input to be displayed when the unit is in full-screen mode. |

# **IR Remote Control Unit**

# Remote Bottom - Installing the Batteries

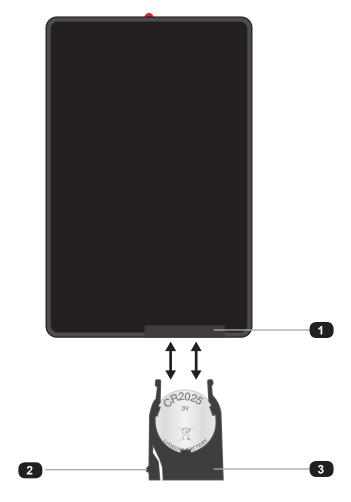

| ID | Name             | Description                                                                                                    |
|----|------------------|----------------------------------------------------------------------------------------------------|
| 1  | Battery slot     | Holds battery carriage in place.                                                                                                    |
| 2  | Release Tab      | Press inward with your thumb to release the tab that holds the battery carriage in place. Remove and replace the battery, then slide and snap the battery carriage back in to place. |
| 3  | Battery Carriage | Holds the lithium battery for operating the IR remote. Use only a CR2025 3V Lithium Battery.                                                                                         |

#### Connecting the 4x1 Multiview Seamless Switcher

- Connect up to four Full High Definition sources to the input ports (HDMI In 1 4) on the 4x1 Multiview Seamless Switcher.
- Connect an HD or 4K display to the HDMI Out port on the 4x1 Multiview Seamless Switcher.
- OPTIONAL: Connect an RS-232 cable from the RS-232 port on the 4x1 Multiview Seamless Switcher to the RS-232 connector on the automation controller.
- OPTIONAL: Connect a CAT-5 (or better) cable from the IP Control port on the 4x1
  Multiview Seamless Switcher to a Local Area Network (LAN).
- OPTIONAL: Connect the included IR extender to the IR In/Ext port on the 4x1
  Multiview Seamless Switcher.
- Connect the included 12V DC locking power supply to the power receptacle on the 4x1 Multiview Seamless Switcher.
- 7. Connect the power supply to an available electrical outlet.

#### **Sample Wiring Diagram**

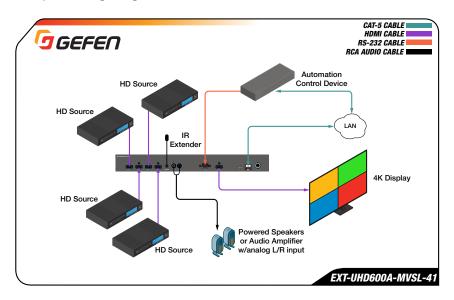

#### Installation

#### **Network Configuration using Syner-G**

- Launch the Gefen Syner-G application.
   Download the application here: <a href="http://www.gefen.com/synerg/">http://www.gefen.com/synerg/</a>
- Select the EXT-UHD600A-MVSL-41 from the list of products.

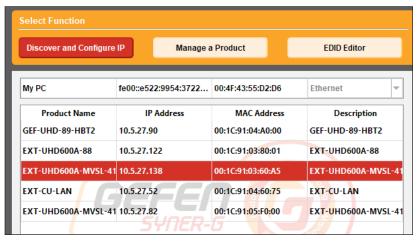

- Under the Device Settings section, select either Static or DHCP from the IP Mode drop-down list.
  - Select Static to manually enter the IP address, subnet mask, and gateway IP.
     Consult with your network administrator, if necessary.
  - Select DHCP to let the DHCP server automatically assign the IP address, subnet mask, and gateway IP.
  - · Telnet Port is fixed at 80.

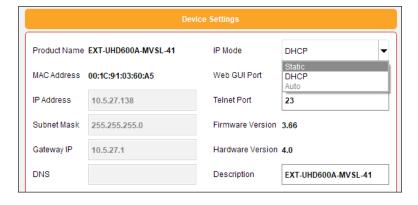

4. Click the **Save** button at the bottom of the screen.

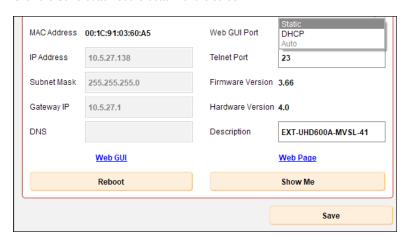

- 5. After saving, select **Reboot** for the new network settings to take effect.
- 6. Use the IP address of the switcher to access the built-in web interface or start a Telnet session. See the following for more information:
  - Web Interface, pg. 36
  - RS-232 and IP Configuration, pg. 52

# Multiview Seamless Switcher

02 Operating the Seamless Switcher

### Introduction

#### Turning on the 4x1 Multiview Seamless Switcher

To power-on the unit, press the any button on the front panel, or press the power button on the handheld remote. Navigation button ( $\blacktriangleleft$ ,  $\blacktriangleright$ ,  $\blacktriangle$ , and  $\blacktriangledown$ ) LEDs will illuminate when powered up. Power can also be controlled via commands over IP or serial connection.

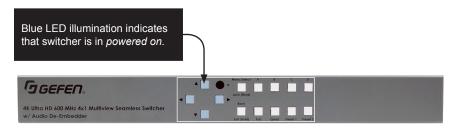

#### **Window Source**

Up to 4 individual windows can be active on-screen at one time. Each window has its own dedicated source button and are labeled in alphabetical order starting with "A" and ending with "D". The source for each window can be any of the 4 inputs.

To switch the current input that is being routed to each window, the user can press any of the window buttons (A - D).

The window's source will advance to the next numerical input in the following order:  $1 \rightarrow 2 \rightarrow 3 \rightarrow 4 \rightarrow 1$ , etc. Input source cycle is looping.

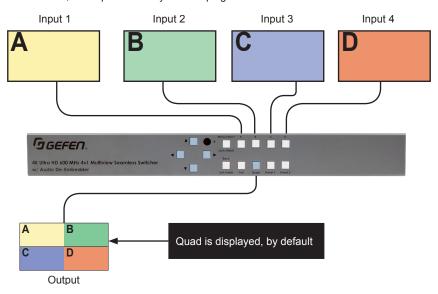

When the unit is in Full Screen mode, each window (A-D) will automatically have an input assigned to it (A=1, B=2, C=3, D=4). In this mode, the LED for the selected window (displaying its corresponding input) will be illuminated.

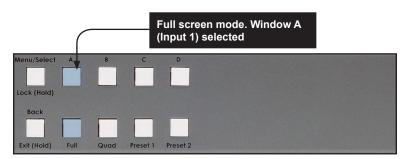

#### **Preset Activation**

Four preset buttons are present and are available for quick activation from the front panel. Two buttons are dedicated to default presets (**Full** and **Quad**), while the remaining two (**Preset 1** and **2** (front panel) and **P1 - P6** (remote) are user presets that can be set via the web interface.

To activate, press the desired preset button.

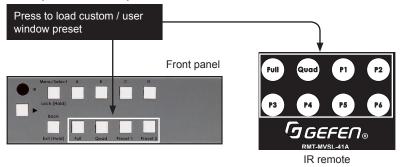

#### Full screen mode activation

To enter full screen operation when the unit is in a different preset or configuration:

- 1. Select the **Full** preset button on the front panel or IR remote. The LED for full screen will become active and window buttons A D will flash.
- While the buttons are flashing, select a window button on the front panel or IR remote.
   The buttons will stop flashing and the selected one will remain illuminated, indicating
   the window is active. Each window (A D) will automatically be assigned an input in
   numerical order, starting with input 1 for Window A.

The Full screen preset button LED will remain active while full screen mode is in operation. The image displayed on the output will be dictated by the current routing state of the switcher. In this example, the source that is connected to Input 2 is displayed.

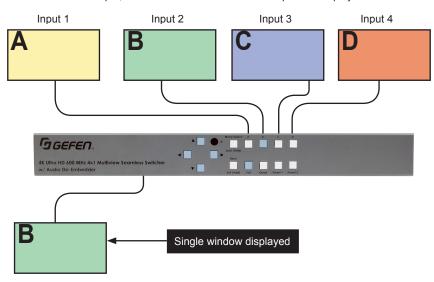

Note that Window B is displayed, because the B button was pressed. The button for the current Window will remain illuminated until another Window button is pressed.

In Full screen mode, each Window button (A - D) on the front panel represents each of the four inputs in numerical order. These four window buttons are used to perform seamless switching between the four sources.

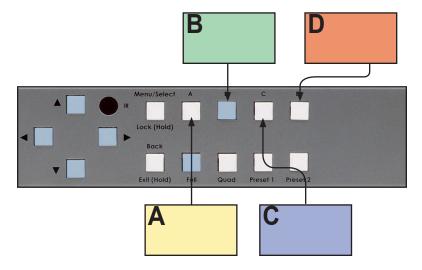

The included IR remote control can also be used to seamlessly switch between the four sources by pressing the Window buttons (**A**, **B**, **C** or **D**).

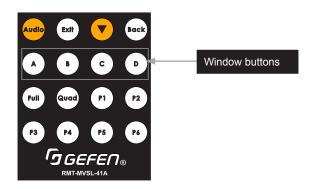

#### **Window Basics**

#### **Multiple Window Display**

To recap, the unit can display up to four sources on one display. When multiple sources are displayed on the screen, we refer to each source as a window. In general terms, a window is defined as an output. It is recommended that you refer to <a href="Window Source">Window Source</a>, pg. 13, before continuing.

When working with full screen mode, we saw how we could switch windows, allowing us to view different sources, one at a time.

#### **Quad Mode Activation**

Quad mode divides the screen into four equal quadrants -- one for each of the four inputs.

By default, Window A will use Input 1, Window B will use Input 2, and so on.

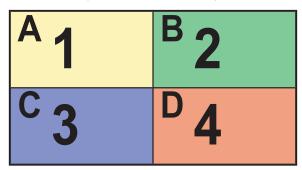

Of course, any input can be re-assigned to any window.

Although the input to each window--can be different, the window ID (A - D) does not change.

1. Press the Quad button. This will create a basic 2x2 (Quad) multi-window display.

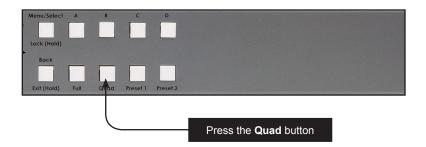

2. The image on the output will be equally divided into four windows. This window arrangement is used by the Quad mode.

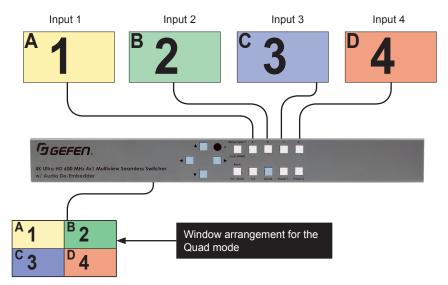

3. Now, let's change the routing state so that the source connected to Input 2 covers the top half of the screen.

If we look at our window template for Quad mode, we can see that routing Input 2 to Window A will accomplish this task.

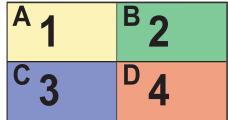

4. Press the button for Window A once.

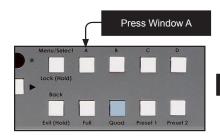

Input 2 is selected

5. The output on the display will now appear, as follows:

| <sup>A</sup> 2 | <sup>B</sup> 2 |
|----------------|----------------|
| <sup>C</sup> 3 | <sup>D</sup> 4 |

#### **Window Basics**

#### **Window Priority**

The built-in Web interface allows windows to be re-sized and arranged in any order. Windows can also be prioritized/layered above or below one another. The ordering of overlapping objects in two-dimensional space is sometimes referred to as the *z-order*.

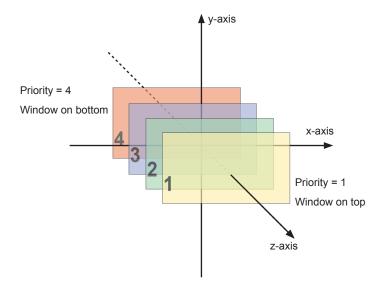

In the illustration above, the yellow window is set to priority 1 and will be displayed on top of all other windows. Setting a window to priority 4 (the red window) will move the window to the bottom-most position. The *smaller* the number, the *higher* priority. Multiple windows *cannot* share the same priority.

Note that the 4x1 Multiview Seamless Switcher does not allow a window to have a transparency property. This is only used by the diagram above and the web interface on the next page to illustrate how windows can be placed behind or in front of one another.

#### **Assigning Window Priority**

- Access the Web interface for the 4x1 Multiview Seamless Switcher. See Web Interface, pg. 36, for more information.
- 2. Go to Window Setup, pg. 41, page of the Web interface section.
- We've selected Preset 8 from the Select Preset drop-down list. We've also repositioned and resized the windows, as follows:

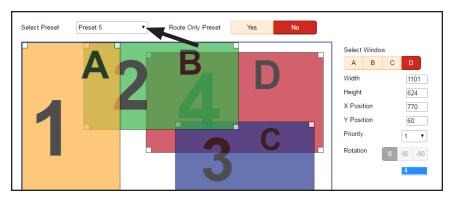

- Select one of the windows by clicking on it or selecting it from the Select Window drop-down list. For this example, we are going to select window D and make it the top-most window.
- 5. The current priority of the selected window will appear in the **Priority** drop-down list.
- 6. Select 1 from the **Priority** drop-down list.

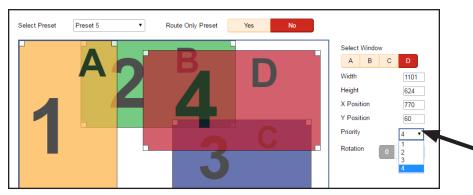

- Window D will be the top-most window. This window can be positioned anywhere within the interactive workspace and the window will appear on top of all windows.
- 8. Choose Preset 8 from the **Save To** drop-down list and click the **Save** button to save any changes to the preset.

# Locking / Unlocking the Switcher

Locking the switcher will prevent any changes by disabling functions (except the **Lock (Hold)** button) on the front panel. Disabled are the front panel, IR, and Web GUI, but API control will remain unlocked. This feature is useful in preventing routing or other changes caused by accidentally bumping or pressing the buttons on the front panel.

#### **Using the Front Panel Buttons**

1. Press and hold the **Lock (Hold)** button (3 seconds) on the front panel.

If using the **IR Remote**, press the **Lock** button.

The **Lock (Hold)** button on the console will illuminate.

The switcher is now locked. The button will remain illuminated as long as the switcher is locked.

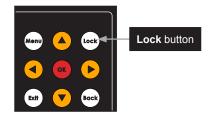

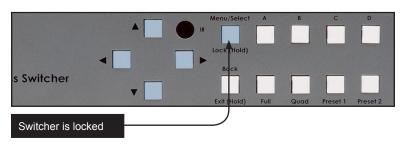

- To unlock the switcher, press and hold the Lock (Hold) button. The button will no longer be illuminated.
- 4. The switcher is now unlocked and can be used normally.

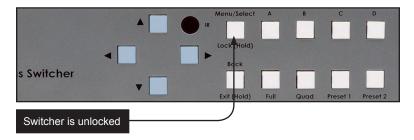

When the unit is locked, any button press will cause the **Menu/Select/Lock** button to blink in the following pattern one time to indicate that the unit is locked.

- Menu/Select/Lock button LED inactive (OFF) for 500 ms
- Menu/Select/Lock button LED active (ON) for 500 ms
- Menu/Select/Lock button LED inactive (OFF) for 500 ms
- Menu/Select/Lock button LED active (ON).

# **Using the IR Extender**

There may be situations where the front panel IR sensor is blocked due to being positioned inside a cabinet or other mounting situation. In this case, the included IR extender (Gefen part no. EXT-RMT-EXTIRN) can be connected to the IR In/Ext port on the 4x1 Multiview Seamless Switcher. The sensor on the IR extender behaves exactly like the sensor on the front panel of the switcher. Always point the IR remote control in the direction of the IR sensor.

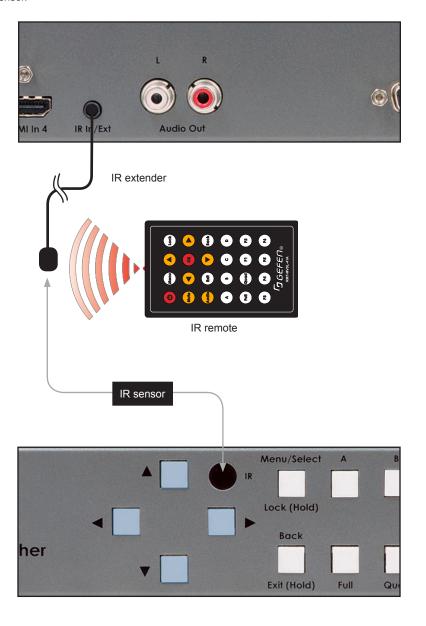

# Menu System

#### **Accessing the Menu System**

The 4x1 Multiview Seamless Switcher uses a built-in, On Screen Display (OSD) menu system to manage and control all video features. To access the menu system, press the **Menu** button on the front panel or on the included IR remote control.

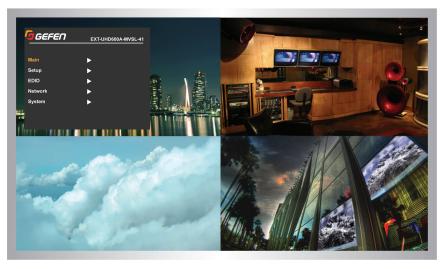

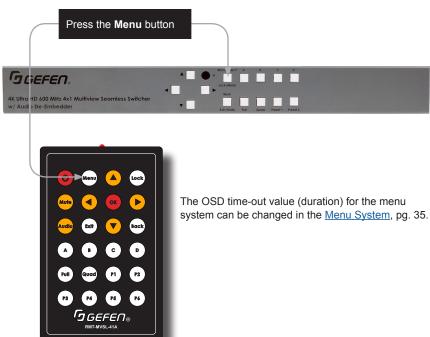

#### **Using the Front Panel Controls**

Use the  $\blacktriangleleft$ ,  $\blacktriangleright$ ,  $\blacktriangle$ , and  $\blacktriangledown$  buttons on the front panel to move around within the menu system. Press the  $\blacktriangle$  and  $\blacktriangledown$  buttons to move up and down. Press the **Select** button to make the desired selection. The current selection will be highlighted in orange. Press the  $\blacktriangle$  and  $\blacktriangledown$  buttons to change settings. Press the **Select** button to apply the change. You can also press the  $\blacktriangleleft$  or  $\blacktriangleright$  buttons to go back or navigate forward into the menus.

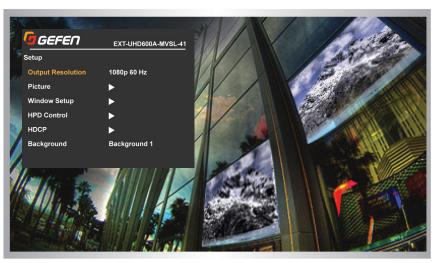

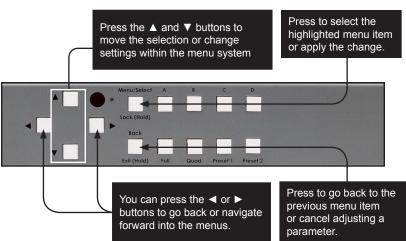

#### **Using the IR Remote Control**

The IR remote control has buttons which represent the controls on the front panel. Press the ▲ and ▼ buttons to navigate and change settings. Press the **OK** button to choose a setting or to apply the change. You can also press the ◀ or ▶ buttons to go back or navigate forward into the menus.

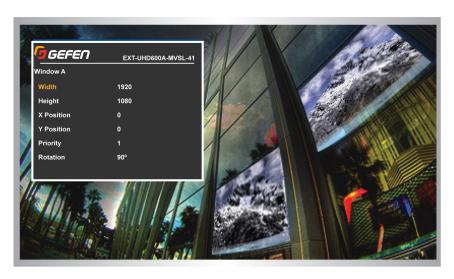

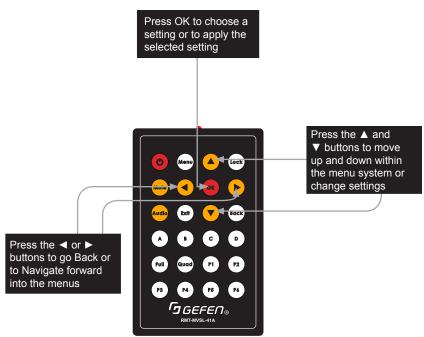

#### Main

 Press the Menu button on the front panel or on the IR remote control. The menu system will be displayed. Select Setup, then select Main.

The **Presets** item shows the current preset (if active). Press the **Select** button then use the ▲ or ▼ buttons to go through the list of presets. Press **Select** to recall that preset.

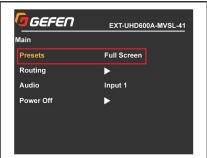

Select <u>Routing</u> to choose which Input gets routed to each Window.

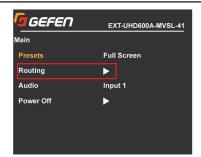

 Highlight a Window and press the Select button, then use the ▲ or ▼ buttons to go through the list of inputs. Press Select to choose routing from that input.

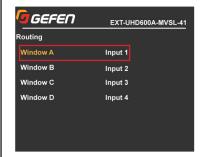

- 4. The <u>Audio</u> item shows the current audio routing. Press the <u>Select</u> button then use the ▲ or ▼ buttons to go through the list of inputs. Press <u>Select</u> to choose audio routing from that input.
- Use the <u>Power Off</u> option to put the unit into standby. Press **Select** then press the ► buttons to highlight **Yes**. Press **Select** again to verify you want to power down the unit.

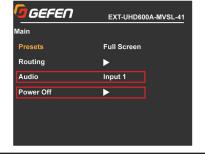

#### Setup ► Output Resolution

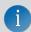

**NOTE:** Before changing this setting, make sure that the connected display can support the selected output resolution.

 Press the **Menu** button on the front panel or on the IR remote control. The menu system will be displayed.

Press ▼ to highlight the **Setup** option.

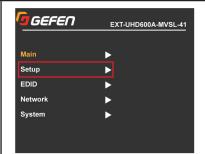

Press the Select button (or IR Remote OK button) to display the Setup menu.

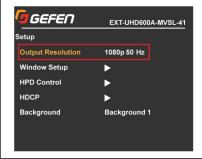

Press the Select button again to select an <u>Output Resolution</u>.

Use the ▲ or ▼ buttons to highlight the desired output resolution.

640 X 480 60 HZ 720P 50 HZ 720P 50 HZ 720P 50 HZ 720P 50 HZ 720P 60 HZ 1280 X 768 60 HZ 1080P 50 HZ 1280 X 960 60 HZ 1280 X 1024 K 768 60 HZ 1280 X 1024 60 HZ 1280 X 1024 60 HZ 1280 X 1024 60 HZ 1280 X 1024 60 HZ 1280 X 1024 60 HZ 1280P 26 HZ 1440 X 900 60 HZ 1260P 30 HZ 1600 X 1200 60 HZ 1260P 30 HZ 1260P 30 HZ 1260P 60 HZ 4:2:40 1280 X 1200 60 HZ 1200 K 1200 60 HZ 1200 K 1200 60 HZ 1200 K 1200 60 HZ 1200 K 1200 60 HZ 1200 K 1200 60 HZ 1200 K 1200 60 HZ 1200 K 1200 60 HZ 1200 K 1200 K 1

Press the **Select** button to apply the selected resolution.

If the display does not support the selected resolution, use the web interface, RS-232 or IP commands to change the resolution.

See <u>RS-232 and IP Configuration</u>, pg. 52. for more information on commands.

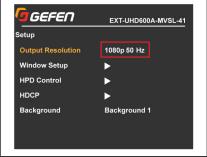

# Setup ► Window Setup ► Picture

gefen EXT-UHD600A-MVSL-41 Setup **Output Resolution** 1080p 50 Hz 1. Press the Menu button on the front Window Setup panel or on the IR remote control. The HPD Control menu system will be displayed. Select HDCP Setup, then select Window Setup. Background Background 1 GEFEN EXT-UHD600A-MVSL-41 Windows Setup Picture Layout 2. Select Picture to view options for a Labels particular window. GEFEN EXT-UHD600A-MVSL-41 Picture Window A 3. Select the desired Window (A, B, Window B C or D) to access that Window's Window C Brightness, Contrast, Saturation and Window D Hue options. GEFEN EXT-UHD600A-MVSL-41 Window A 4. Press the ▲ or ▼ buttons to highlight Brightness 50 an option, then press the Select button. Contrast 50 Saturation 50 5. Press the ▲ or ▼ buttons to adjust the Hue numeric value, then press the Select 50 button to save the change.

# Setup ► Window Setup ► Layout

GEFEN EXT-UHD600A-MVSL-41 Press the **Menu** button on the front 1. Windows Setup panel or on the IR remote control. The menu system will be displayed. Picture Layout Select **Setup**, then select **Window** Labels Setup. Select Layout to view options for a particular window. GEFEN EXT-UHD600A-MVSL-41 Layout Window A Window B 2. Press the ▲ or ▼ buttons to highlight a Window C window, then press the Select button. Window D GEFEN EXT-UHD600A-MVSL-41 Window A 3. Press the ▲ or ▼ buttons to highlight Width 1920 an option, then press the **Select** button. Height 1080 X Position 0 Press the ▲ or ▼ buttons to adjust the Y Position setting, then press the Select button to save the change. Priority Rotation

# Setup ► Window Setup ► Labels

 Press the Menu button on the front panel or on the IR remote control. The menu system will be displayed.

Select **Setup**, then select **Window Setup**.

Select <u>Labels</u> to access label and border options for a particular window.

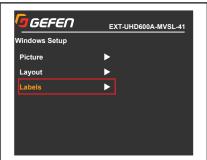

 Press the ▲ or ▼ buttons to highlight a window, then press the Select button.

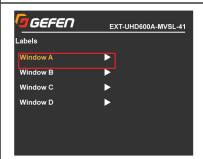

 Press the ▲ or ▼ buttons to highlight an option, then press the Select button.

Press the ▲ or ▼ buttons to adjust the setting, then press the **Select** button to save the change.

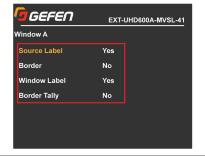

# Setup ► HPD Control

GEFEN EXT-UHD600A-MVSL-41 1080p 50 Hz 1. Press the **Menu** button on the front Picture panel or on the IR remote control. The Window Setup  $\blacktriangleright$ menu system will be displayed. Select Setup, then select HPD Control. HPD Control HDCP Background Background 1 GEFEN EXT-UHD600A-MVSL-41 HPD Control 2. Input 1 Press the ▲ or ▼ buttons to highlight Pulse an option, then press the Select button. Input 2 Pulse Input 3 Pulse Press Select again to send the HPD Input 4 Pulse pulse. Pulse All Pulse Output Pulse

# Setup ► HDCP Control

 Press the Menu button on the front panel or on the IR remote control. The menu system will be displayed. Select Setup, then select HDCP.

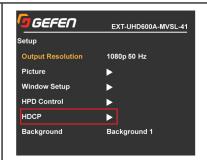

2. Press the ▲ or ▼ buttons to highlight an option, then press the **Select** button.

Press the ▲ or ▼ buttons to adjust the setting, then press the **Select** button to save the change.

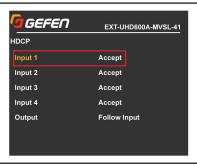

# Setup ► Background

 Press the Menu button on the front panel or on the IR remote control. The menu system will be displayed. Select Setup, then select <u>Background</u>.

Press the ▲ or ▼ buttons to adjust the setting, then press the **Select** button to save the change.

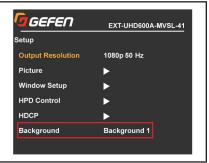

# Menu System

### **EDID**

 Press the **Menu** button on the front panel or on the IR remote control. The menu system will be displayed. Select <u>EDID</u>.

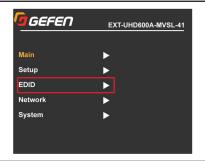

2. Press the ▲ or ▼ buttons to highlight an **Input**, then press the **Select** button.

Press the ▲ or ▼ buttons to adjust the setting, then press the **Select** button to save the change.

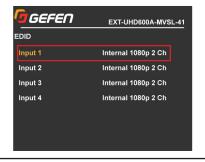

#### **Network**

 Press the Menu button on the front panel or on the IR remote control. The menu system will be displayed. Select Network.

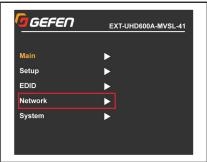

 Press the ▲ or ▼ buttons to highlight IP Settings, then press the Select button

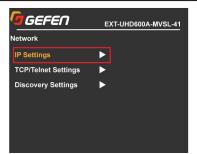

3. Press the ▲ or ▼ buttons to highlight an option, then press the **Select** button.

Press the ▲ or ▼ buttons select an option setting, then press the **Select** button to save the change.

To adjust numbers, press the 

or 

buttons to highlight the digit you wish to change. Press the 

or 

vert buttons to change the digit's value, then press the 

Select button to save the change.

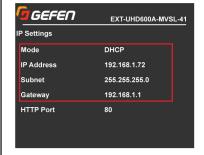

5. Press the **Back** button to return to the *Network* screen.

Highlight **TCP/TeInet Settings**, then press the **Select** button.

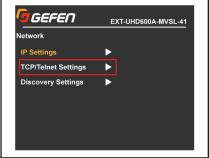

# **Network (continued)**

save the change.

 Press the ▲ or ▼ buttons to highlight an option, then press the Select button.
 Press the ▲ or ▼ buttons to adjust the

setting, then press the Select button to

TCP/Telnet Settings

TCP Access Enable
Telnet Port 23
Login Message Show
Telnet Login Disable

7. Press the **Back** button to return to the *Network* screen.

Highlight **Discovery Settings**, then press the **Select** button.

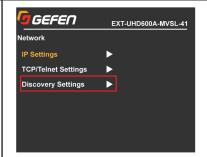

- 8. Press the ▲ or ▼ buttons to highlight an option, then press the **Select** button.
- Press the ▲ or ▼ buttons to adjust the setting, then press the Select button to save the change.

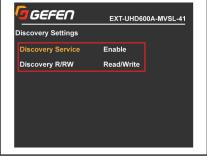

# **System**

GEFEN EXT-UHD600A-MVSL-41 Main 1. Press the **Menu** button on the front Setup panel or on the IR remote control. The EDID menu system will be displayed. Select Network System. System GEFEN EXT-UHD600A-MVSL-41 System Unsolicited Feedback OSD Timeout 60 Seconds 2. Press the ▲ or ▼ buttons to highlight Firmware Version Ver. 1.0 an option, then press the Select button. Factory Reset Reboot GEFEN EXT-UHD600A-MVSL-41 For the enable/disable and timeout 3. options, press the ▲ or ▼ buttons to Unsolicited Feedback Enable adjust the setting, then press the Select 60 Seconds OSD Timeout button to save the change. Firmware Version Ver. 1.0 No Yes For the No/Yes options, press the ◀ Factory Reset or ▶ buttons to choose, then press the Reboot Select button to execute it.

# Web Interface

# Using the built-in Web Interface

This is the login page. Options for login are **Administrator** and **Operator**. Password defaults are 'admin' and 'operator'. The Web interface is divided into six tabs at the top of the screen: **Main**, **Setup**, **Names**, **EDID**, **Network**, **System**. Some tabs have sub-tabs.

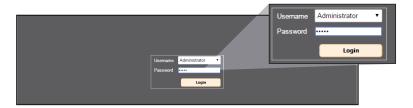

#### **Username**

Select the username from the drop-down list:

- Operator
- Administrator

Administrator login provides unrestricted access to all features and settings. Operator login limits access to routing features, preset selection, and input/output info (see Main-Routing and Main-I/O Status sections for more information).

#### **Password**

Enter the password for the associated username.

# Main ► Routing

This is the MAIN tab and contains day-to-day operational items.

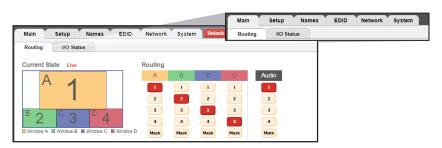

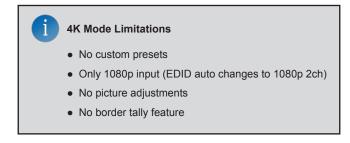

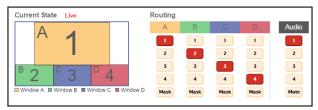

The Current State displays the current layout, the name of the active preset (if applicable), and routing that the unit is currently displaying.

In the Routing table, inputs 1-4 can be routed to each window (A – D), with the ability to mask (hide) each window. The audio source can be chosen from any of the input sources and can also be muted (Mute).

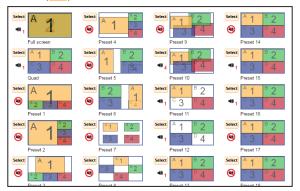

There are two default presets (Full screen and Quad), and 18 user-configurable presets. They can be activated using the **Select** button (Select) located to the left of each preset preview. The preset preview image to the right of the **Select** button indicates each preset's visual layout, as well as the selected audio source (40.2). The muted audio icon ((a)) indicates that the audio is muted for that preset.

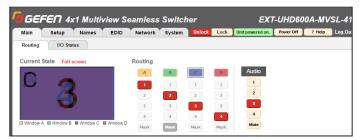

When selecting the Full screen preset, Window A will be brought to the foreground, and Inputs 1 - 4 will automatically be assigned to Windows A - D in numerical order.

Use the colored Window Buttons at the top of the routing table to select which window is in the foreground. All other windows behind the foreground window will not be visible.

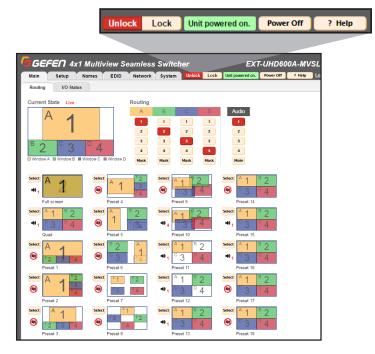

#### **Unlock / Lock Buttons**

Lock or unlock the switcher. Once the switcher is locked, settings cannot be changed using the front-panel buttons, IR remote control or through the Web GUI.

#### **Power Off**

Toggles the power state of the 4x1 Multiview Seamless Switcher. When the switcher is powered-on, the button will read "Power On".

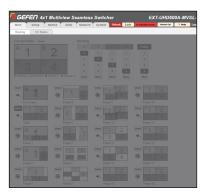

#### ? Help

Click the "? Help" button to display context-sensitive help. This button is available on all pages.

#### **Log Out**

Click Log Out to terminate the current Web session and return to the login page.

#### Main ► I/O Status

This tab indicates the status of the inputs and outputs.

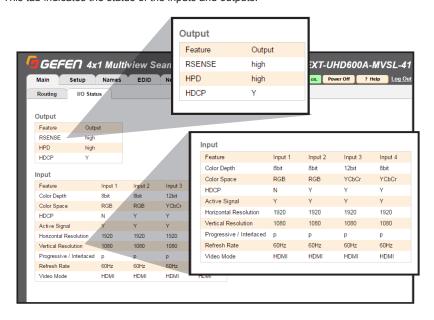

# Output

The Output table displays the Feature and Output status for:

RSENSE: Displays the current Rsense state (On/Off).

HPD: Displays the current HPD state.

HDCP: Displays the current HDCP state. The HDCP state can be set using the

#set\_output\_hdcp command or through the Setup ▶ HDCP section of the

Web interface or OSD menu.

# Input

The Input table displays the Feature and Input (1-4) status for:

**Color Depth:** The color depth of the input signal (8-bit, 10-bit, etc). **Color Space:** The color space (RGB or YCbCr) of the input signal.

**HDCP:** Displays whether or not HDCP is detected on the input.

Active Signal: Detects whether an input signal is present or not.

Horizontal Resolution: The horizontal resolution (in pixels) of the input signal.Vertical Resolution: The vertical resolution (in pixels) of the input signal.

Progressive / Interlaced: Detects whether the input signal is progressive or interlaced.

Refresh Rate: The refresh rate (frequency) of the input signal.

Video Mode: The video mode (HDMI or DVI) of the input signal.

# Web Interface

#### Setup ► Video

This tab is the main configuration page for the output and windows. The output resolution modes are **Native** and **Custom**.

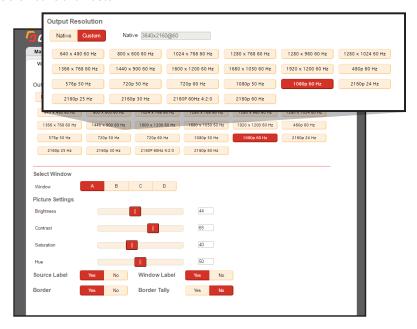

#### **Native**

The *Native* mode will attempt to set the output of the unit based on the native resolution detected in the EDID of the connected display.

#### Custom

The Custom mode can be set by selecting any of the Output Resolution buttons displayed.

#### **Select Window & Picture Settings**

To configure a *Window*, select a window from the **A**, **B**, **C** and **D** options displayed. If desired, use the option sliders to set the **Brightness**, **Contrast**, **Saturation** and **Hue**. You can also set them manually by typing in numeric values (0 - 100).

#### Source Label\*

The Source Label displays the named source label that is set in the GUI for that window.

#### Window Label\*

Window Label displays the named window label that is set in the GUI for that window.

#### Border\*

The *Border* option displays a color border around the window. The border color is non-configurable and matches the window color displayed in the Routing, Window Setup, and Names tabs.

#### **Border Tally\***

Border Tally will blink the border On and Off if set to **Yes**. If the Border option is NOT set to **Yes**. Border Tally option will be grayed out.

<sup>\* (</sup>Yes=Enable; No=Disabled)

#### Setup ► Window Setup

This tab allows you to configure the window layouts and presets. A preset can be selected from the **Select Preset** pull-down.

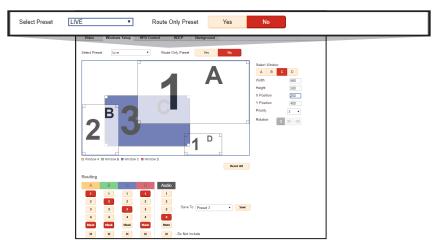

#### Select Preset

The list contains ALL of the default and user presets as shown on the MAIN routing tab.

The **LIVE** option selects what is currently being displayed on the output.

The **Full Screen** and **Quad** presets can also be selected and used as a base to create a user preset. You can then select each individual window from the Select Window section and configure size, position, priority, and rotation.

#### **Select Window**

Width & Height values can be typed in here or the corners of the windows in the preview area can be dragged to resize the windows.

**X Position** & **Y Position** values can be typed in here or the windows in the preview area can be dragged to move them.

The **Priority** option is only valuable if windows are overlaid on top of another. They have a numbered priority of 1 - 4 (with 1 being the forefront).

The Rotation option is ONLY applicable to Window A.

#### Reset All

This option will ignore any unsaved changes, and return all options to their previously saved state. If the selected preset is LIVE, this button will have no effect.

#### Routing

This table is used to determine the input to window routing that will be saved with the preset. The 'X' buttons are used to set a *Do Not Include* for that window, which will not change the current routing of that window or audio when the preset is activated.

For example, saving a preset with 'X' (Do Not Include) for audio routing will not change the current audio routing when recalling/activating this preset.

#### Save To

After configuration, you can use the **Save To** option to select the preset in which to save the changes, with the only selectable presets being the user configurable presets (1~18).

# Web Interface

#### Setup ► HPD Control

This tab is used to perform **HPD** (*Hot Plug Detect*) pulse events.

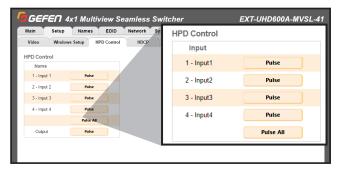

HPD is a low voltage pin in the HDMI cable that is set either HIGH or LOW that indicated the presence of a cable connection.

Momentarily changing this voltage from HIGH to LOW and then back to HIGH creates a *Pulse* that *disconnects* and *reconnects*, triggering a connection reset between the unit and the input source(s) without unplugging and plugging in the HDMI cable(s).

#### Setup ► HDCP Control

This tab will configure the HDCP (*High-bandwidth Digital Content Protection*) options available for this switcher.

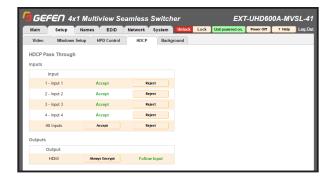

#### Accept / Reject

Click the **Accept** button to allow HDCP content to pass on the input. Click the **Reject** button to prevent HDCP content from being transmitted to the input.

Click Accept or Reject adjacent to All Inputs to accept or reject all inputs simultaneously.

#### Always Encrypt / Follow Input

Click the **Always Encrypt** button to force HDCP encryption on the output regardless of the inputs. Click the **Follow Input** button to let output HDCP turn off if none of the inputs are HDCP encrypted.

# Setup ► Background

The Background tab allows you to configure the background image that will be shown behind the window layers of the display. It can be used to show information or provide a pleasant backdrop.

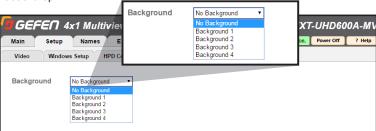

Select a Background (1–4) from the pulldown menu.

# Web Interface

#### Names ► Preset Names

The **Names** tab allows you to Label/Name each of the user *Presets*, *Input* source and *Window* labels that appear in the web interface and optionally on screen.

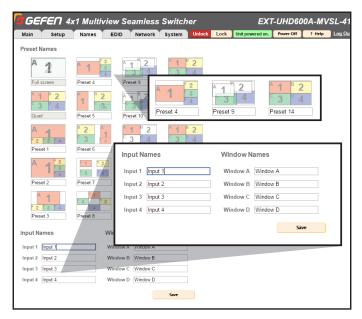

The names chosen are displayed as the Window Label and Source Label on screen (option to display is in the Setup>Video tab). Preset names are limited to 12 alphanumeric characters. Input and Window names are limited to 20 alphanumeric characters.

#### **EDID** ► Mode

The EDID Mode tab is used to configure the EDID (Extended Display Identification Data), typically a 256 byte file that is hosted on a sink (display or other endpoint device) that contains video and audio capability information for that device.

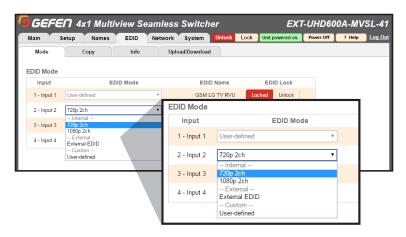

There are 3 EDID modes:

#### Internal

Preconfigured and non-customizable EDIDs that have specific limitations on the resolution and number of allowable audio channels.

#### **External**

An EDID that is "pass-through" from a connected display through the unit and directly to the source with little to no modification.

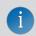

**NOTE:** The MVSL inputs cannot accept more than 1080P or 1920x1200 so this external EDID mode could result in a 4k signal from a source when a 4k TV is connected. The source's 4k signal will not be displayed.

#### Custom

The **User Defined** EDID can be uploaded, and each input has a memory location that stores the selected EDID. When using the Custom EDID mode, the EDID Lock function will be available to prevent accidental overwrite of the EDID that has been uploaded.

#### **EDID** ► Copy

The EDID Copy option provides the ability to copy the Output or any EDID that is currently stored in an input's memory to another input.

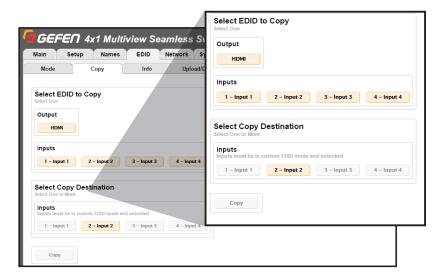

When a custom EDID has been uploaded to an input, use this option to copy it to the other inputs. Select an EDID to copy, then select the copy destination.

**NOTE:** The EDID Mode of the destination must be set to *Custom*, and the EDID Lock must be turned off to allow the copy procedure. The **Copy** button will then be available.

# Web Interface

#### EDID ▶ Info

The EDID Info tab is an information page where the user can see features that the selected EDID contains.

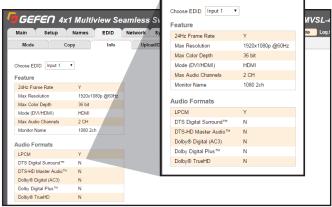

Select the output or any of the 4 inputs to view the EDID information. Information is sourced from the input's local memory, so the information displayed depends on which mode is currently in use.

## **EDID** ► Upload/Download

The EDID Upload/Download tab is used to download an EDID to the computer or to upload an externally sourced EDID .bin file for use with an input.

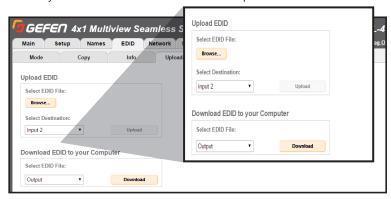

To upload an externally sourced EDID, select the **Browse** button and then select an EDID bin file from the computer. Once selected, the filename will be displayed. You can then select an input as the destination and click **Upload**.

**NOTE:** The desired input EDID mode must be set to **Custom** to enable the option in the destination dropdown menu.

You can also download an EDID to your computer by selecting an option from the **Select EDID File** dropdown menu. Options include the *Output*, *any of the 4 inputs* or the 2 *internal EDIDs*. A downloaded EDID may be loaded into the Gefen Syner-G<sup>™</sup> or other EDID modification software to then customize and re-upload back to the unit.

# Network ► Settings

The Network tab is used to configure all of the network related options on the switcher. Once revisions have been made, select **Save**. Select the **Set Network Defaults** option to return to default network settings.

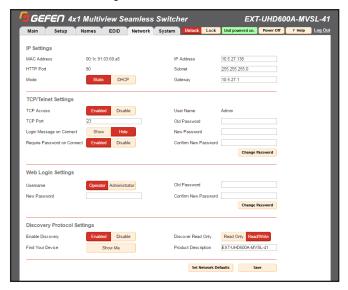

#### **IP Settings**

#### **MAC Address**

The MAC address of the switcher. The MAC address cannot be changed.

#### Mode

The network mode setting.

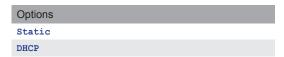

#### **IP Address**

Enter the new IP address of the switcher in this field. This option is only available if the network mode is set to **Static**.

#### Subnet

Enter the new subnet mask of the switcher in this field. This option is only available if the network mode is set to **Static**.

#### Gateway

Enter the new gateway (router) address in this field. This option is only available if the network mode is set to **Static**.

#### **HTTP Port**

Shows the port used by HTTP (web interface).

# Web Interface

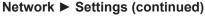

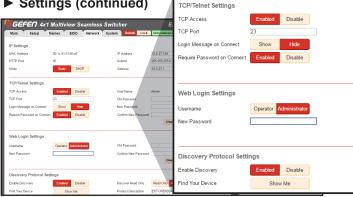

### **TCP/Telnet Settings**

#### **Enable TCP Access**

Click Enable to make TCP available, or click Disable to disable TCP access.

#### TCP Port

Type in the a TCP port number. Default is set to 23.

#### Login Message on Connect

Click Show to display the Telnet Welcome Message. Click Hide to disable the Telnet Welcome Message.

#### Require Password on Connect

Click **Enable** to force the password prompt at the beginning of a Telnet session. Click to **Disable** to disable the password prompt. See page 36 for the default password.

#### **Web Login Settings**

#### Username

Select Operator or Administrator.

#### Old Password

Enter the current (old) password in this field. See page 36 for default passwords.

#### **New Password**

Enter the new password in this field.

#### **Confirm New Password**

Enter the new password in this field.

#### **Discover Protocol Settings**

#### **Enable Discovery**

Select Enable to find and perform simple IP configuration over a network using Syner-G.

Click Show Me to have the front panel blink all LEDs to help find this device in an equipment rack.

#### **Discover Read Only**

The Read Only and Read/Write option dictates whether or not changes can be made to the switcher's IP settings remotely via Syner-G.

#### **Product Description**

By default the part number is used as the description. If desired, type a new description.

## System ► Settings

The System tab is used to configure settings that relate to operational functions or factory default and rebooting operations.

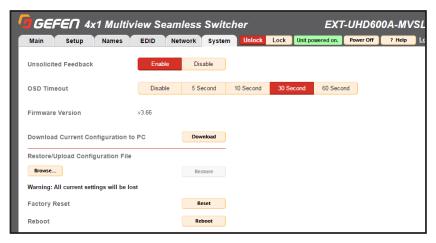

#### Unsolicited feedback

This option controls feedback information on both the Serial and TCP/IP interfaces and is used to relay the status of any changes made to options through any of the interfaces. This includes front panel, GUI, TCP, Serial, and IR remote control. It informs any serial or TCP connected control device of changes that have NOT been made through those interfaces. It allows any external control GUI to remain in sync with the unit.

#### **OSD Timeout**

Timeout is the duration, in seconds, when the OSD menu will be automatically dismissed. Select the amount of seconds (5 – 60 seconds). If set to **Disable**, the OSD must be hidden manually by pressing the **Exit** button on the front panel or IR remote control.

#### **Download Current Configuration to PC**

Click the **Download** button to download the current settings and configuration to a file.

#### Restore/Upload Configuration File

Click the **Browse** button to select the desired configuration file to upload to the switcher. Any current settings will be overwritten when uploading a configuration file.

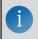

**NOTE:** Background Images are not included in the configuration file backup.

#### Factory Reset

Click the **Reset** button to set the switcher to factory-default settings. The IP settings are preserved to allow this to be executed remotely through TCP/IP or web interface without losing the connection. To reset IP settings, use the **Set Network Defaults** button in the Network tab.

#### Reboot

Click the Reboot button to reboot the switcher.

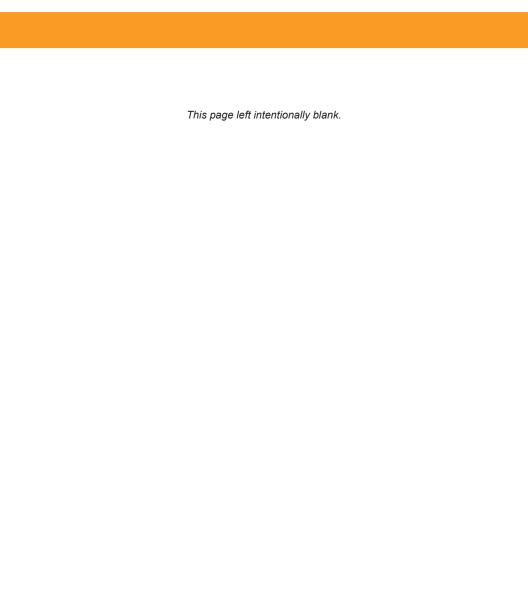

# Multiview Seamless Switcher

# 03 Advanced Operation

# **RS-232 and IP Configuration**

## **Using Telnet**

- Launch the desired terminal application. For example, on the Windows operating system, we can use Hyperterminal; on Mac OS X, we can use the Terminal application.
- In this example, we will use Terminal in Mac OS X. At the command prompt, type the following:

```
telnet IP_address
```

where IP address is the IP address of the 4x1 Multiview Seamless Switcher.

3. After correct settings have been used in the terminal program, information similar to the following will be displayed:

4. Type #help for a list of commands or refer to the tables on the following pages.

# **RS-232 and IP Configuration**

# Using RS-232

- 1. Launch the desired terminal application.
- 2. Selected the assigned COM port.
- 3. Configure the RS-232 port to the following settings.

| Description           | Setting |
|-----------------------|---------|
| Baud rate             | 115200  |
| Data bits             | 8       |
| Parity                | None    |
| Stop bits             | 1       |
| Hardware flow control | None    |

- Connect to the RS-232 port (DB-9 connector). Only TxD, RxD, and GND pins are used.
- 5. Type #help for a list of commands or refer to the tables on the following pages.

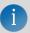

**NOTE:** Depending upon the network, all related IP and Telnet settings will need to be assigned. Consult your network administrator to obtain the proper settings.

| Name                 | Command(s)                           | Description(s)                                                                                                    |  |
|----------------------|--------------------------------------|----------------------------------------------------------------------------------------------------|--|
| 2 11 0               | SA                                   | OFT OFTA I O                                                                                                    |  |
| Audio Source         | A                                    | GET or SET Audio Source                                                                                                    |  |
| Background           | #GET_BACKGROUND                      | OFT as OFT hashessand in an                                                                                                    |  |
|                      | #SET_BACKGROUND                      | GET or SET background image                                                                                                    |  |
| Pari alabara a       | #GET_BRIGHTNESS                      | GET or SET brightness adjustment value for one or more                                                                                                    |  |
| Brightness           | #SET_BRIGHTNESS                      | windows                                                                                                    |  |
|                      | #GET_CONTRAST                        | GET or SET contrast adjustment value for one or more                                                                                                    |  |
| Contrast             | #SET_CONTRAST                        | windows                                                                                                    |  |
|                      | #GET_CUSTOM_EDID                     | Download a custom user EDID from an input                                                                                                    |  |
| Custom EDID          | #SEND_CUSTOM_EDID                    | Upload a custom user EDID to an input for use with custom mode (after entering the command, while "waiting" is shown, send the EDID as hex values with no spaces and no hard returns until the end) |  |
| Device               | #GET_DEVICE_DESC                     | GET or SET the device description                                                                                                    |  |
| Description          | #SET_DEVICE_DESC                     | GET OF SET the device description                                                                                                    |  |
| Discovery            | #GET_DISCOVERY                       | GET or SET the current status of the discovery service                                                                                                    |  |
| -                    | #SET_DISCOVERY                       | ·                                                                                                    |  |
| Discovery Mode       | #GET_DISCOVERY_MODE                  | GET or SET the discovery read/write mode                                                                                                    |  |
|                      | #SET_DISCOVERY_MODE #GET DISP BORDER |                                                                                                    |  |
| Display Border       | #SET DISP BORDER                     | GET or SET the current status of display border                                                                                                    |  |
| Display Source       | #GET_DISP_SOURCE                     |                                                                                                    |  |
| Label                | #SET_DISP_SOURCE                     | GET or SET the current status of display source label                                                                                                    |  |
| Display Tally        | #GET_DISP_TALLY                      | GET or SET the current status of display tally                                                                                                    |  |
|                      | #SET_DISP_TALLY                      | OET SI OET WIO OUTON Status of display tally                                                                                                    |  |
| Display Window Label | #GET_DISP_WINDOW                     | GET or SET the current status of display window label                                                                                                    |  |
| Tabel                | #SET_DISP_WINDOW<br>#GET EDID LOCK   |                                                                                                    |  |
| EDID Lock            | #SET EDID LOCK                       | GET or SET input EDID lock status                                                                                                    |  |
|                      | #GET EDID MODE                       |                                                                                                    |  |
| EDID Mode            | #SET_EDID_MODE                       | GET or SET input EDID mode                                                                                                    |  |
| External EDID        | #GET_EXTERNAL_EDID                   | Download external (bypass) EDID                                                                                                    |  |
| Feedback             | #GET_FEEDBACK                        | GET or SET status of feedback                                                                                                    |  |
| reedback             | #SET_FEEDBACK                        | GET OF SET Status of reedback                                                                                                    |  |
| Firmware             | #GET_FIRMWARE_<br>VERSION            | GET or SET firmware version                                                                                                    |  |
| version              | #SET_FIRMWARE_<br>VERSION            | GE. S. GE. ANTIMOTOTOTOT                                                                                                    |  |
| Gateway              | #GET_GATEWAY                         | Get the current gateway address                                                                                                    |  |
|                      | #SET_GATEWAY                         | Set the gateway address                                                                                                    |  |

| Name                  | Command(s)         | Description(s)                                                                                                    |
|-----------------------|--------------------|----------------------------------------------------------------------------------------------------|
| Help                  | #HELP              | Lists all available TCP/UDP commands. If a command is specified then both the description and syntax will be listed for the command.                                                                                                    |
| HPD                   | #SEND_HPD          | Send hpd (hot plug detect) pulse to one or all hdmi inputs                                                                                                    |
|                       | #GET_HUE           |                                                                                                    |
| Hue                   | #SET_HUE           | Get hue adjustment value for one or more windows                                                                                                    |
| Towns IIDOD           | #GET_INPUT_HDCP    | Cat as ant ant insuit UDCD handshales made                                                                                                    |
| Input HDCP            | #SET_INPUT_HDCP    | Get or set get input HDCP handshake mode                                                                                                    |
| Internal EDID         | #GET_INTERNAL_EDID | Download a preset internal EDID                                                                                                    |
| IO Name               | #GET_IO_NAME       | Get the name of an input or output                                                                                                    |
| 10 Name               | #SET_IO_NAME       | Modify the name of an input or window                                                                                                    |
| IP Address            | #GET_IP_ADDRESS    | Get the current IP mode                                                                                                    |
| ir Address            | #SET_IP_ADDRESS    | Set the IP mode to static or DHCP                                                                                                    |
| IP Mode               | #GET_IP_MODE       | GET or SET the discovery read/write mode                                                                                                    |
| IP Mode               | #SET_IP_MODE       | GET OF SET the discovery read/write mode                                                                                                    |
| IP Configuration      | #GET_IPCONFIG      | Get the current IP configuration                                                                                                    |
| Lock                  | #GET_LOCK          | Get the current status control lock                                                                                                    |
| LOCK                  | #SET_LOCK          | Enable/Disable control lock                                                                                                    |
| MAC Address           | #GET_MAC_ADDR      | Print the MAC address to the screen                                                                                                    |
| Mute                  | #GET_MUTE          | Get output audio mute status                                                                                                    |
| Muce                  | #SET_MUTE          | Set output audio mute                                                                                                    |
| OSD Timeout           | #GET_OSD_TIMEOUT   | GET or SET the OSD timeout                                                                                                    |
| ODD TIMEOUT           | #SET_OSD_TIMEOUT   | GET OF GET THE GOD THIRDOU                                                                                                    |
| Output HDCP           | #GET_OUTPUT_HDCP   | GET or SET output HDCP encoding mode                                                                                                    |
|                       | #SET_OUTPUT_HDCP   | and the second second s |
| Output                | #GET_OUTPUT_RES    | Get the output resolution status                                                                                                    |
| Resolution            | #SET_OUTPUT_RES    | Set output resolution                                                                                                    |
| Power                 | #GET_POWER         | Get current power state                                                                                                    |
| Power ON/OFF          | #POWER             | Power the unit on/off                                                                                                    |
| Preset                | #SET_PRESET_NAME   | Set current window settings to a preset                                                                                                    |
| Preset Name           | #GET_PRESET_NAME   | Get the preset name                                                                                                    |
|                       | #SET_PRESET_NAME   | Modify the preset name                                                                                                    |
| Route Input<br>Source | R                  | Route input sources to windows                                                                                                    |
| Reboot                | #REBOOT            | Reboot the unit                                                                                                    |
| Recall Preset         | P                  | Recall a preset                                                                                                    |
|                       | #GET_ROTATION      | Get rotation adjustment value for window A                                                                                                    |
| Rotation              | #SET_ROTATION      | Set rotation adjustment for window A (will not affect full screen or quad mode)                                                                                                    |
| Routing Status        | S                  | Get routing status                                                                                                    |
|                       |                    |                                                                                                    |

| Name           | Command(s)              | Description(s)                                          |
|----------------|-------------------------|---------------------------------------------------------|
| Saturation     | #GET_SATURATION         | Get saturation adjustment value for one or more windows |
| Saturation     | #SET_SATURATION         | Set saturation adjustment for one or more windows       |
| Showme         | #GET_SHOWME             | Get the status of the discovery 'show me' feature       |
| Showine        | #SET_SHOWME             | Enable/Disable the discovery 'show me' feature          |
| Subnet Mask    | #GET_SUBNET             | Get the current subnet mask                             |
| Subhet Mask    | #SET_SUBNET             | Set the subnet mask                                     |
| Telnet Access  | #GET_TELNET_ACCESS      | Get the current status of Telnet access                 |
| Telnet Access  | #SET_TELNET_ACCESS      | Enable/Disable Telnet access                            |
| Telnet Login   | #GET_TELNET_LOGIN       | Get the current status of the Telnet login process      |
| Teinet Login   | #SET_TELNET_LOGIN       | Enable/Disable the Telnet login process                 |
| Telnet Message | #GET_TELNET_MESSAGE     | Get the current Telnet login welcome message status     |
| Ternet nessage | #SET_TELNET_MESSAGE     | Enable/Disable the Telnet login welcome message         |
| Telnet Port    | #GET_TELNET_PORT        | Get the current Telnet communication port               |
| Telmed Told    | #SET_TELNET_PORT        | Set the Telnet communication port                       |
| Web Interface  | #GET_WEB_PORT           | Get the current web interface port number               |
| Port Number    | #SET_WEB_PORT           | Set the web interface port number                       |
| Window         | #GET_WINDOW #SET_WINDOW | GET or SET window adjustment values                     |

# Audio Source (A / SA)

Set Audio Source.

| Syntax              | A PARAM1                              |
|---------------------|---------------------------------------|
| Parameters (param1) | PARAM1 = 1 ~ 4<br>1 ~ 4 - HDMI INPUTS |
| Example             | A 1                                   |
| -Auripio            | A 1                                   |
| Get Audio Source.   | SA (NO PARAMETER)                     |

# Background (#SET\_ / #GET\_)

Set the background image.

| Syntax              | #SET_BACKGROUND PARAM1                                    |
|---------------------|-----------------------------------------------------------|
| Parameters (param1) | [0 ~ 4]<br>0 - NO IMAGE<br>1 ~ 4 - BACKGROUND IMAGE 1 ~ 4 |
| Examples            | #SET_BACKGROUND 1                                         |

Get the background image.

Syntax #GET\_BACKGROUND

# Brightness (#SET / #GET )

Set brightness adjustment for one or more windows.

| Syntax     | #SET_BRIGHTNESS PARAM1 PARAM2 (OPTIONAL PARAM1 PARAM2 PARAM1 PARAM2)               |
|------------|------------------------------------------------------------------------------------|
| Parameters | PARAM1 = A ~ D A ~ D - WINDOWS A ~ D PARAM2 = 0 ~ 100 0 ~ 100 - BRIGHTNESS VALUE   |
| Examples   | #SET_BRIGHTNESS A 50 #SET_BRIGHTNESS A 50 B 50 #SET_BRIGHTNESS A 50 B 50 C 50 D 50 |

Get brightness adjustment value for one or more windows.

| Syntax     | #GET_BACKGROUND                                                  |
|------------|------------------------------------------------------------------|
|            | GET_BRIGHTNESS PARAM1                                            |
|            | PARAM1 = 0, A ~ D                                                |
| Parameters | 0 - ALL WINDOWS (FEEDBACK LISTS ALL WINDOWS IN ORDER A $\sim$ D) |
|            | A ~ D - WINDOWS A ~ D                                            |
|            | #GET_BRIGHTNESS A                                                |
| Examples   | #GET_BRIGHTNESS A B                                              |
|            | #GET_BRIGHTNESS 0                                                |

# Contrast(#SET\_ / #GET\_)

Set contrast adjustment for one or more windows.

| Syntax     | #SET_CONTRAST PARAM1 PARAM2 (OPTIONAL PARAM1 PARAM2 PARAM1 PARAM2)                 |
|------------|------------------------------------------------------------------------------------|
| Parameters | PARAM1 = A ~ D A ~ D - WINDOWS A ~ D PARAM2 = 0 ~ 100 0 ~ 100 - CONTRAST VALUE     |
| Examples   | #SET_BRIGHTNESS A 50 #SET_BRIGHTNESS A 50 B 50 #SET_BRIGHTNESS A 50 B 50 C 50 D 50 |

Get contrast adjustment value for one or more windows.

| Syntax     | #GET_CONTRAST PARAM1                                             |
|------------|------------------------------------------------------------------|
|            | PARAM1 = 0, A ~ D                                                |
| Parameters | 0 - ALL WINDOWS (FEEDBACK LISTS ALL WINDOWS IN ORDER A $\sim$ D) |
|            | A ~ D - WINDOWS A ~ D                                            |
|            | #GET_CONTRAST A                                                  |
| Examples   | #GET_CONTRAST A B                                                |
|            | #GET_CONTRAST 0                                                  |

# Contrast(#SET\_ / #GET\_)

Set contrast adjustment for one or more windows.

| Syntax     | #SET_CONTRAST PARAM1 PARAM2 (OPTIONAL PARAM1 PARAM2 PARAM1 PARAM2)                 |
|------------|------------------------------------------------------------------------------------|
| Parameters | PARAM1 = A ~ D A ~ D - WINDOWS A ~ D PARAM2 = 0 ~ 100 0 ~ 100 - CONTRAST VALUE     |
| Examples   | #SET_BRIGHTNESS A 50 #SET_BRIGHTNESS A 50 B 50 #SET_BRIGHTNESS A 50 B 50 C 50 D 50 |

Get contrast adjustment value for one or more windows.

| Syntax     | #GET_CONTRAST PARAM1                                             |
|------------|------------------------------------------------------------------|
|            | PARAM1 = 0, A ~ D                                                |
| Parameters | 0 - ALL WINDOWS (FEEDBACK LISTS ALL WINDOWS IN ORDER A $\sim$ D) |
|            | A ~ D - WINDOWS A ~ D                                            |
|            | #GET_CONTRAST A                                                  |
| Examples   | #GET_CONTRAST A B                                                |
|            | #GET_CONTRAST 0                                                  |

# Custom EDID(#SEND / #GET )

Upload a custom user EDID to an input for use with custom mode (after entering the command, while "waiting" is shown, send the EDID as hex values with no spaces and no hard returns until the end)

 
 Syntax
 #SEND\_CUSTOM\_EDID PARAM1

 Parameters
 PARAM1 = 1 ~ 4 1 ~ 4 - HDMI INPUTS

 Examples
 #SEND\_CUSTOM\_EDID 1

Download a custom user EDID from an input

| Syntax     | #GET_CUSTOM_EDID PARAM1               |
|------------|---------------------------------------|
| Parameters | PARAM1 = 1 ~ 4<br>1 ~ 4 - HDMI INPUTS |
| Examples   | #GET_CUSTOM_EDID 1                    |

# Device Descrption (#SET / #GET )

Set the device description

| Syntax     | #SET_DEVICE_DESC PARAM1                                                   |
|------------|---------------------------------------------------------------------------|
| Parameters | PARAM1 = ABCDEFGH (29 CHARACTERS MAX, NO SPECIAL CASE OR CHARACTER LIMIT) |
| Examples   | #SET_DEVICE_DESC DEVICE                                                   |

Get the device description

Syntax #GET\_DEVICE\_DESC

# Discovery(#SET\_ / #GET\_)

Enable/Disable the Discovery service.

| Syntax     | #SET_DISCOVERY PARAM1 |
|------------|-----------------------|
|            | PARAM1 = 0 ~ 1        |
| Parameters | 0 - DISABLED          |
|            | 1 - ENABLED           |
| Examples   | #SET_DISCOVERY 0      |
|            | #SET_DISCOVERY 1      |

Get the current status of the Discovery service.

| Syntax | #GET_DISCOVERY |
|--------|----------------|
|--------|----------------|

# Discovery Mode(#SET / #GET )

Set the Discovery Read/Write mode

| Syntax     | #SET_DISCOVERY_MODE PARAM1 |
|------------|----------------------------|
|            | PARAM1 = 0 ~ 1             |
| Parameters | 0 - READ ONLY              |
|            | 1 - READ/WRITE             |
| Examples   | #SET_DISCOVERY_MODE 0      |
|            | #SET_DISCOVERY_MODE 1      |

Get the Discovery Read/Write mode

# Display Border (#SET\_ / #GET\_)

Enable/Disable the display border

| Syntax     | #SET_DISP_BORDER PARAM1 PARAM2                                                                               |
|------------|----------------------------------------------------------------------------------------------------|
| Parameters | PARAM1 = 0, A $\sim$ D 0 - ALL WINDOWS (FEEDBACK LISTS ALL WINDOWS IN ORDER A $\sim$ D) A $\sim$ D - WINDOWS |
|            | PARAM2 = 0 ~ 1<br>0 - DISABLED<br>1 - ENABLED                                                                |
| Examples   | #SET_DISP_BORDER 0 1<br>#SET_DISP_BORDER A 1                                                                 |

Get the current status of the display border.

| Syntax     | #GET_DISP_BORDER PARAM1                                          |
|------------|------------------------------------------------------------------|
|            | PARAM1 = 0, A ~ D                                                |
| Parameters | 0 - ALL WINDOWS (FEEDBACK LISTS ALL WINDOWS IN ORDER A $\sim$ D) |
|            | A~D-WINDOWS                                                      |
| Examples   | #GET_DISP_BORDER 0                                               |
|            | #GET_DISP_BORDER A                                               |

# Display Source Label (#SET / #GET )

Enable/Disable the display source label.

| Syntax     | #SET_DISP_SOURCE PARAM1 PARAM2                                   |
|------------|------------------------------------------------------------------|
|            | PARAM1 = 0, A ~ D                                                |
|            | 0 - ALL WINDOWS (FEEDBACK LISTS ALL WINDOWS IN ORDER A $\sim$ D) |
|            | A~D-WINDOWS                                                      |
| Parameters |                                                                  |
|            | PARAM2 = 0 ~ 1                                                   |
|            | 0 - DISABLED                                                     |
|            | 1 - ENABLED                                                      |
| Evennles   | #SET_DISP_SOURCE 0 1                                             |
| Examples   | #SET_DISP_SOURCE A 1                                             |

Get the current status of the display source label.

| Syntax     | #GET_DISP_SOURCE PARAM1                                          |
|------------|------------------------------------------------------------------|
|            | PARAM1 = 0, A ~ D                                                |
| Parameters | 0 - ALL WINDOWS (FEEDBACK LISTS ALL WINDOWS IN ORDER A $\sim$ D) |
|            | A~D-WINDOWS                                                      |
| Examples   | #GET_DISP_SOURCE 0                                               |
|            | #GET_DISP_SOURCE A                                               |

# Display Tally (#SET\_ / #GET\_)

Enable/Disable display tally.

| Syntax     | #SET_DISP_TALLY PARAM1 PARAM2                                       |
|------------|---------------------------------------------------------------------|
|            | PARAM1 = 0, A ~ D<br>0 - ALL WINDOWS (FEEDBACK LISTS ALL WINDOWS IN |
| Parameters | ORDER A ~ D) A ~ D - WINDOWS                                        |
|            | PARAM2 = 0 ~ 1<br>0 - DISABLED                                      |
|            | 1 - ENABLED                                                         |
| Examples   | #SET_DISP_TALLY 0 1<br>#SET_DISP_TALLY A 1                          |

Get the current status of the display tally.

| Syntax     | #GET_DISP_TALLY PARAM1                                           |
|------------|------------------------------------------------------------------|
|            | PARAM1 = 0, A ~ D                                                |
| Parameters | 0 - ALL WINDOWS (FEEDBACK LISTS ALL WINDOWS IN ORDER A $\sim$ D) |
|            | A~D-WINDOWS                                                      |
| Examples   | #GET_DISP_TALLY 0                                                |
|            | #GET_DISP_TALLY A                                                |

# Display Window Label (#SET / #GET )

Enable/Disable display window label.

| Syntax     | #SET_DISP_WINDOW PARAM1 PARAM2                                      |
|------------|---------------------------------------------------------------------|
|            | PARAM1 = 0, A ~ D<br>0 - ALL WINDOWS (FEEDBACK LISTS ALL WINDOWS IN |
| Parameters | ORDER A ~ D) A ~ D - WINDOWS                                        |
|            | PARAM2 = 0 ~ 1<br>0 - DISABLED                                      |
|            | 1 - ENABLED                                                         |
| Examples   | #SET_DISP_WINDOW 0 1 #SET_DISP_WINDOW A 1                           |

Get the current status of the display window label.

| Syntax     | #GET_DISP_WINDOW PARAM1                                                                    |
|------------|--------------------------------------------------------------------------------------------|
| Parameters | PARAM1 = 0, A $\sim$ D<br>0 - ALL WINDOWS (FEEDBACK LISTS ALL WINDOWS IN ORDER A $\sim$ D) |
|            | A~D-WINDOWS                                                                                |
| Examples   | #GET_DISP_WINDOW 0 #GET_DISP_WINDOW A                                                      |

# EDID Lock (#SET / #GET

Set input EDID Lock (prevents accidental custom EDID overwrite and valid only when EDID mode is set to custom mode).

| Syntax     | #SET_EDID_LOCK PARAM1 PARAM2                                        |
|------------|---------------------------------------------------------------------|
|            | PARAM1 = 1 ~ 4, 0                                                   |
|            | 1 ~ 4 - HDMI INPUTS                                                 |
|            | 0 - ALL HDMI INPUTS (FEEDBACK LISTS ALL INPUTS IN ORDER 1 $\sim$ 4) |
| Parameters |                                                                     |
|            | PARAM2 = 0 ~ 1                                                      |
|            | 0 - DISABLED                                                        |
|            | 1 - ENABLED                                                         |
| Examples   | #SET_EDID_LOCK 1 0                                                  |
|            | #SET_EDID_LOCK 0 0                                                  |

Get input EDID Lock status.

| Syntax     | #GET_EDID_LOCK PARAM1                                               |
|------------|---------------------------------------------------------------------|
| Parameters | PARAM1 = 1 ~ 4, 0                                                   |
|            | 1 ~ 4 - HDMI INPUTS                                                 |
|            | 0 - ALL HDMI INPUTS (FEEDBACK LISTS ALL INPUTS IN ORDER 1 $\sim$ 4) |
| Examples   | #GET_EDID_LOCK 1                                                    |
|            | #GET_EDID_LOCK 0                                                    |

## EDID Mode (#SET / #GET )

Set input EDID Mode.

| Syntax     | #SET_EDID_MODE PARAM1 PARAM2                                        |
|------------|---------------------------------------------------------------------|
|            | PARAM1 = 1 ~ 4, 0                                                   |
|            | 1 ~ 4 - HDMI INPUTS                                                 |
|            | 0 - ALL HDMI INPUTS (FEEDBACK LISTS ALL INPUTS IN ORDER 1 $\sim$ 4) |
| _          |                                                                     |
| Parameters | PARAM2 = 1 ~ 4                                                      |
|            | 1 - INTERNAL - 720P 2 CH                                            |
|            | 2 - INTERNAL - 1080P 2 CH                                           |
|            | 3 - EXTERNAL (BYPASS MODE)                                          |
|            | 4 - CUSTOM MODE - USER                                              |
| Evenules   | #SET_EDID_MODE 1 1                                                  |
| Examples   | #SET_EDID_MODE 0 1                                                  |

Get input EDID mode.

| Syntax     | #GET_EDID_MODE PARAM1                                               |
|------------|---------------------------------------------------------------------|
|            | PARAM1 = 1 ~ 4, 0                                                   |
| Parameters | 1 ~ 4 - HDMI INPUTS                                                 |
| Taramotoro | 0 - ALL HDMI INPUTS (FEEDBACK LISTS ALL INPUTS IN ORDER 1 $\sim$ 4) |
| Examples   | #GET_EDID_MODE 1                                                    |
|            | #GET_EDID_MODE 0                                                    |

## External EDID

Download External (Bypass) EDID.

| Syntax #GET_EXTERNAL_EDID | Syntax | #GET_EXTERNAL_EDID |
|---------------------------|--------|--------------------|
|---------------------------|--------|--------------------|

## Feedback (#SET / #GET )

Turn all unsolicited Feedback ON or OFF for RS-232 and IP Interfaces.

Syntax #SET FEEDBACK PARAM1

PARAM1 = 0 ~ 1

Parameters 0 - OFF

1 - ON

Examples #SET\_FEEDBACK 1

Get status of Feedback.

Syntax #GET\_FEEDBACK

#### Firmware Version

Get Firmware version.

Syntax #GET\_FIRMWARE\_VERSION

## Gateway (#SET / #GET )

Set the Gateway address.

Syntax #SET\_GATEWAY PARAM1

PARAM1 = XXX.XXX.XXX.XXX

Parameters (param1) XXX - 0 ~ 255

**Examples** #SET\_GATEWAY 192.168.1.1

Get the current Gateway address.

Syntax #GET\_GATEWAY

#### Help

Lists all available TCP/UDP commands. If a command is specified then both the description and syntax will be listed for the command.

| Syntax | #HELP (OPTIONAL PARAM1) |
|--------|-------------------------|
|        |                         |

Parameters (param1) PARAM1 = ANY TCP/UDP COMMAND (NO '#')

**Example** #HELP GET\_IPCONFIG

#### HPD

Send HPD (Hot Plug Detect) pulse to one or all HDMI inputs.

| Syntax              | #SEND_HPD PARAM1                                                          |
|---------------------|---------------------------------------------------------------------------|
| Parameters (param1) | PARAM1 = 1 ~ 5, 0 1 ~ 4 - HDMI INPUTS 5 - HDMI OUTPUT 0 - ALL HDMI INPUTS |
| Example             | #SEND_HPD 1 #SEND_HPD 5 #SEND_HPD 0                                       |

## Hue (#SET / #GET )

Set Hue adjustment for one or more windows.

| Syntax     | #SET_HUE PARAM1 PARAM2 (OPTIONAL PARAM1 PARAM2 PARAM1 PARAM2) |
|------------|---------------------------------------------------------------|
|            | PARAM1 = A ~ D                                                |
|            | A ~ D - WINDOWS A ~ D                                         |
| Parameters |                                                               |
|            | PARAM2 = 0 ~ 100                                              |
|            | 0 ~ 100 - HUE VALUE                                           |
|            | #SET_HUE A 50                                                 |
| Examples   | #SET_HUE A 50 B 50                                            |
|            | #SET_HUE A 50 B 50 C 50 D 50                                  |

Get Hue adjustment value for one or more windows.

| Syntax     | #GET_HUE PARAM1                                                  |
|------------|------------------------------------------------------------------|
|            | PARAM1 = 0, A ~ D                                                |
| Parameters | 0 - ALL WINDOWS (FEEDBACK LISTS ALL WINDOWS IN ORDER A $\sim$ D) |
|            | A ~ D - WINDOWS A ~ D                                            |
|            | #GET_HUE A                                                       |
| Examples   | #GET_HUE A B                                                     |
|            | #GET_HUE 0                                                       |

## Internal EDID (#SET\_ / #GET\_)

Download a preset Internal EDID.

| Syntax     | #SET_EDID_MODE PARAM1 PARAM2                                                                                                    |
|------------|----------------------------------------------------------------------------------------------------|
| Parameters | PARAM1 = 1 ~ 4, 0 1 ~ 4 - HDMI INPUTS 0 - ALL HDMI INPUTS (FEEDBACK LISTS ALL INPUTS IN ORDER 1 ~ 4)  PARAM2 = 1 ~ 4 1 - INTERNAL - 720P 2 CH |
|            | 2 - INTERNAL - 1080P 2 CH<br>3 - EXTERNAL (BYPASS MODE)<br>4 - CUSTOM MODE - USER                                                             |
| Examples   | #SET_EDID_MODE 1 1 #SET_EDID_MODE 0 1                                                                                                    |

Get Input EDID mode.

| Syntax        | #GET_EDID_MODE PARAM1                                               |
|---------------|---------------------------------------------------------------------|
|               | PARAM1 = 1 ~ 4, 0                                                   |
| Parameters    | 1 ~ 4 - HDMI INPUTS                                                 |
| i didilictoro | 0 - ALL HDMI INPUTS (FEEDBACK LISTS ALL INPUTS IN ORDER 1 $\sim$ 4) |
| Evamples      | #GET_EDID_MODE 1                                                    |
| Examples      | #GET_EDID_MODE 0\                                                   |

## IO Name (#SET / #GET )

Modify the name of an input or window.

| Syntax     | #SET_IO_NAME PARAM1 PARAM2                                             |
|------------|------------------------------------------------------------------------|
|            | PARAM1 = 1 ~ 4, A ~ D                                                  |
|            | 1 ~ 4 - HDMI INPUTS                                                    |
|            | A~D-WINDOWS                                                            |
| Parameters |                                                                        |
|            | PARAM2 = 1 ~ 12 ALPHANUMERIC CHARACTERS                                |
|            | ALLOWED CHARACTERS = A-Z, a-z, 0-9, and spaces (NO SPECIAL CHARACTERS) |
| Francis    | #SET_IO_NAME 1 BLURAY                                                  |
| Examples   | #SET IO NAME A WINDOW 1                                                |

Get the name of an input or output.

| Syntax     | #GET_IO_NAME PARAM1   |
|------------|-----------------------|
|            | PARAM1 = 1 ~ 4, A ~ D |
| Parameters | 1 ~ 4 - HDMI INPUTS   |
|            | A~D-WINDOWS           |
| Examples   | #GET_IO_NAME 1        |
|            | #GET_IO_NAME A        |

IP Address (#SET / #GET )

Set the IP Address.

Syntax #SET\_IP\_ADDRESS PARAM1

PARAM1 = XXX.XXX.XXX

XXX - 0 ~ 255

**Examples** #SET\_IP\_ADDRESS 192.168.1.72

Get the current IP Address.

Syntax #GET\_IP\_ADDRESS

## IP Mode (#SET / #GET )

Set the IP Mode to STATIC or DHCP.

Syntax #SET\_IP\_ADDRESS PARAM1

#SET\_IP\_MODE PARAM1

Parameters PARAM1 = 0 ~ 1

0 - STATIC 1 - DHCP

Examples #SET\_IP\_MODE 0

Get the current IP mode.

Syntax #GET\_IP\_MODE

#### IP Configuration

Get the current IP Configuration.

Syntax #GET\_IPCONFIG

## Lock (#SET\_ / #GET\_)

Enable/Disable Control Lock.

Syntax #SET\_LOCK PARAM1

PARAM1 = 0 ~ 1

Parameters 0 - UNLOCK

1 - LOCK

**Examples** #SET\_LOCK 1 #SET\_LOCK 0

Get the current status of the Control Lock.

Syntax #GET\_LOCK

#### MAC Address

Print the MAC address to the screen.

Syntax #GET\_MAC\_ADDR

#### Mute (#SET / #GET )

Set ouput audio Mute.

Syntax #SET\_MUTE PARAM1

PARAM1 = 0 ~ 1 0 - UNMUTE

Parameters 0 - UNMUTE

1 - MUTE

Examples #SET\_MUTE 0

Get output audio Mute status.

Syntax #GET\_MUTE

## OSD Timeout (#SET / #GET )

Set the OSD Timeout.

Syntax #SET\_OSD\_TIMEOUT PARAM1

PARAM1 = 0 ~ 4

1 - 5 SECONDS

0 - OFF

Parameters 2 - 10 SECONDS

3 - 30 SECONDS 4 - 60 SECONDS

Examples #SET\_OSD\_TIMEOUT 3

Get the OSD Timeout.

**Parameters** 

Syntax #GET\_OSD\_TIMEOUT

## Output HDCP (#SET\_ / #GET\_)

Set output HDCP encoding mode.

Syntax #SET\_OUTPUT\_HDCP PARAM1

PARAM1 = 0 ~ 1 0 - FOLLOW INPUT

1 - ALWAYS ENCRYPT (1.4)

Examples #SET\_OUTPUT\_HDCP 0

Get output HDCP encoding mode.

Syntax #GET\_OUTPUT\_HDCP

## Output Resolution (#SET\_ / #GET\_)

Set Output Resolution.

| Syntax     | #SET_OUTPUT_RES PARAM1                                                                                                    |
|------------|----------------------------------------------------------------------------------------------------|
| Parameters | PARAM1 = 1 ~ 23  1 - 640 X 480 60 HZ  2 - 800 X 600 60HZ  3 - 1024 X 768 60 HZ  4 - 1280 X 768 60 HZ  5 - 1280 X 960 60 HZ  6 - 1280 X 1024 60 HZ  7 - 1366 X 768 60 HZ  8 - 1440 X 900 60 HZ  9 - 1600 X 1200 60 HZ  10 - 1680 X 1050 60 HZ  11 - 1920 X 1200 60 HZ  12 - 480P 60 HZ  13 - 576P 50 HZ  14 - 720P 50 HZ  15 - 720P 60 HZ  16 - 1080P 50 HZ  17 - 1080P 60 HZ  18 - 2160P 24 HZ  19 - 2160P 25 HZ  20 - 2160P 60 HZ 4:2:0  22 - 2160P 60 HZ 4:4:4  23 - NATIVE |
| Examples   | #SET_OUTPUT_RES 23                                                                                                    |

Get the Output Resolution status.

| Syntax | #GET_OUTPUT_RES |
|--------|-----------------|
|--------|-----------------|

## Power (ON\_OFF / #GET\_)

Power the unit On/Off.

| Syntax     | #POWER PARAM1  |
|------------|----------------|
|            | PARAM1 = 0 ~ 1 |
| Parameters | 0 - OFF        |
|            | 1 - ON         |
| Examples   | #POWER 0       |
|            | #POWER 1       |

Get the current Power state.

| Syntax #GET_POWER |  |
|-------------------|--|
|-------------------|--|

## Preset (#SET\_)

Set current window settings to a preset.

| Syntax     | #SET_PRESET PARAM1 (OPTIONAL PARAM2) |
|------------|--------------------------------------|
|            | PARAM1 = 1 ~ 18                      |
|            | 1 ~ 18 - PRESETS                     |
| Parameters |                                      |
|            | PARAM2 = R                           |
|            | R - SAVE INPUT ROUTES ONLY           |
| Examples   | #SET_PRESET 1                        |
|            | #SET PRESET 2 R                      |

## Preset Name (#SET\_ / #GET\_)

Modify the Preset Name.

| Syntax     | #SET_PRESET_NAME PARAM1 PARAM2                                         |
|------------|------------------------------------------------------------------------|
|            | PARAM1 = 1 ~ 18                                                        |
|            | 1 ~ 18 - PRESETS                                                       |
| Parameters |                                                                        |
|            | PARAM2 = 1 ~ 12 ALPHANUMERIC CHARACTERS                                |
|            | ALLOWED CHARACTERS = A-Z, a-z, 0-9, and spaces (NO SPECIAL CHARACTERS) |
| Examples   | #SET_PRESET_NAME 1 QUAD                                                |

Get the Preset Name.

| Syntax     | #GET_PRESET_NAME PARAM1 |
|------------|-------------------------|
| Parameters | PARAM1 = 1 ~ 18         |
|            | 1 ~ 18 - PRESETS        |
| Examples   | #GET_PRESET_NAME 1      |

#### $\mathbf{R}$

Route input sources to windows.

| Syntax     | R PARAM1 PARAM2 (OPTIONAL PARAM1 PARAM2 PARAM1 PARAM2)     |
|------------|------------------------------------------------------------|
|            | PARAM1 = A ~ D<br>A ~ D - WINDOWS A ~ D                    |
| Parameters | PARAM2 = 1 ~ 4, M<br>1 ~ 4 - HDMI INPUTS 1 ~ 4<br>M - MASK |
| Examples   | RA1<br>RA1B2<br>RA1B2C3<br>RA1B2C3D4                       |

## Reboot

Reboot the unit.

Syntax #REBOOT

#### P

Recall a Preset.

| Syntax     | P PARAM1                                                                                                    |
|------------|----------------------------------------------------------------------------------------------------|
| Parameters | PARAM1 = A, B, C, D, Q, 1 ~ 18 A - FULLSCREEN PRESET WINDOW A INPUT 1 B - FULLSCREEN PRESET WINDOW B INPUT 2 C - FULLSCREEN PRESET WINDOW C INPUT 3 D - FULLSCREEN PRESET WINDOW D INPUT 4 Q - QUAD DEFAULT PRESET 1 ~ 18 - PRESETS 1 ~ 18 |
| Examples   | P1<br>PQ<br>PB                                                                                                    |

## Rotation (#SET\_ / #GET\_)

Set rotation adjustment for window a (will not affect full screen or quad mode).

| Syntax     | #SET_ROTATION PARAM1                |
|------------|-------------------------------------|
| Parameters | PARAM1 = N, C, CC<br>N - NORMAL     |
|            | C - CLOCKWISE (+90 DEGREES)         |
|            | CC - COUNTERCLOCKWISE (-90 DEGREES) |
| Example    | #SET_ROTATION C                     |

Get rotation adjustment value for window A.

| Syntax # | #GET_ROTATION |
|----------|---------------|
|----------|---------------|

Get Routing status.

| Syntax  | S (NO PARAMETER) |
|---------|------------------|
| Example | S                |

## Saturation (#SET / #GET )

Set saturation adjustment for one or more windows.

| Syntax     | #SET_SATURATION PARAM1 PARAM2 (OPTIONAL PARAM1 PARAM2 PARAM1 PARAM2) |  |
|------------|----------------------------------------------------------------------|--|
|            | PARAM1 = A ~ D                                                       |  |
|            | A ~ D - WINDOWS A ~ D                                                |  |
| Parameters |                                                                      |  |
|            | PARAM2 = 0 ~ 100                                                     |  |
|            | 0 ~ 100 - SATURATION VALUE                                           |  |
|            | #SET_SATURATION A 50                                                 |  |
| Examples   | #SET_SATURATION A 50 B 50                                            |  |
|            | #SET SATURATION A 50 B 50 C 50 D 50                                  |  |

Get saturation adjustment value for one or more windows.

| Syntax     | #GET_SATURATION PARAM1                                           |
|------------|------------------------------------------------------------------|
|            | PARAM1 = 0, A ~ D                                                |
| Parameters | 0 - ALL WINDOWS (FEEDBACK LISTS ALL WINDOWS IN ORDER A $\sim$ D) |
|            | A ~ D - WINDOWS A ~ D                                            |
|            | #GET_SATURATION A                                                |
| Examples   | #GET_SATURATION A B                                              |
|            | #GET_SATURATION 0                                                |

## Showme (#SET\_ / #GET\_)

Enable/Disable the discovery 'SHOW ME' feature.

| Syntax     | #SET_SHOWME PARAM1 |  |
|------------|--------------------|--|
|            | PARAM1 = 0 ~ 1     |  |
| Parameters | 0 - DISABLED       |  |
|            | 1 - ENABLED        |  |
| Evenules   | #SET_SHOWME 1      |  |
| Examples   | #SET_SHOWME 0      |  |

Get the status of the discovery 'SHOW ME' feature.

## Subnet (#SET\_ / #GET\_)

Set the Subnet Mask.

 Syntax
 #SET\_SUBNET PARAM1

 Parameters
 PARAM1 = XXX.XXX.XXX.XXX

 XXX - 0 ~ 255

Examples #SET\_SUBNET 255.255.255.0

Get the current Subnet Mask.

Syntax #GET\_SUBNET

## Telnet (#SET\_ / #GET\_)

Enable/Disable Telnet Access

Syntax #SET\_TELNET\_ACCESS PARAM1

PARAM1 = 0 ~ 1

Parameters 0 - DISABLED

1 - ENABLED

**Examples** #SET\_TELNET\_ACCESS 1

Get the current status of Telnet access.

Syntax #GET\_TELNET\_ACCESS

## Telnet Login (#SET\_ / #GET\_)

Enable/Disable the Telnet login process.

#SET\_TELNET\_LOGIN PARAM1

PARAM1 = 0 ~ 1

0 - DISABLED

1 - ENABLED

Examples

#SET\_TELNET\_LOGIN 0

Get the current status of Telnet login process.

Syntax #GET\_TELNET\_LOGIN

## Telnet Message (#SET\_ / #GET\_)

Enable/Disable the Telnet login welcome message.

 Syntax
 #SET\_TELNET\_MESSAGE PARAM1

 PARAM1 = 0 ~ 1
 0 - HIDE

1 - SHOW

**Examples** #SET\_TELNET\_MESSAGE 0

Get the current Telnet login welcome message status.

Syntax #GET\_TELNET\_MESSAGE

## Telnet Port (#SET\_ / #GET\_)

Set the Telnet communication port.

 Syntax
 #SET\_TELNET\_PORT PARAM1

 Parameters
 PARAM1 = 1 ~ 65535

 Example
 #SET\_TELNET\_PORT 23

Get the current Telnet communication port.

Syntax #GET\_TELNET\_PORT

## Telnet Port (#SET\_ / #GET\_)

Enable/Disable UDP access.

**Parameters** 

Syntax #SET\_UDP\_ACCESS PARAM1
PARAM1 = 0 ~ 1

0 - DISABLED 1 - ENABLED

**Example** #SET\_UDP\_ACCESS 0

Get the current status of UDP access.

Syntax #GET\_UDP\_ACCESS

## Web Interface Port Number (#SET / #GET )

Set the web interface port number.

| Syntax     | #SET_WEB_PORT PARAM1 |  |
|------------|----------------------|--|
| Parameters | PARAM1 = 1 ~ 65535   |  |
| Examples   | #SET_WEB_PORT 80     |  |

Get the current web interface port number.

| Syntax | #GET_WEB_PORT |
|--------|---------------|
|--------|---------------|

## Window (#SET / #GET )

Set window adjustment values.

| Set willdow adjustment values. |                                                                                                    |  |
|--------------------------------|----------------------------------------------------------------------------------------------------|--|
| Syntax                         | #SET_WINDOW PARAM1 PARAM2 PARAM3 PARAM4<br>PARAM5 PARAM6                                                                                                    |  |
| Parameters                     | PARAM1 = A ~ D<br>A ~ D - WINDOWS A ~ D<br>PARAM2 = 1 ~ 1920<br>1 ~ 1920 - WINDOW WIDTH<br>PARAM3 = 1 ~ 1080<br>1 ~ 1080 - WINDOW HEIGHT<br>PARAM4 = 1 ~ 1920<br>1 ~ 1920 - WINDOW X POSITION<br>PARAM5 = 1 ~ 1080<br>1 ~ 1080 - WINDOW Y POSITION<br>PARAM6 = 1 ~ 4<br>1 ~ 4 - WINDOW PRIORITY |  |
| Examples                       | #SET_WINDOW A 960 540 1 1 1<br>#SET_WINDOW B 960 540 961 1 2                                                                                                    |  |
| Get window adjustment values.  |                                                                                                    |  |
| Syntax                         | PARAM1 = 0, A ~ D<br>0 - ALL WINDOWS (FEEDBACK LISTS ALL WINDOWS IN<br>ORDER A ~ D)<br>A ~ D - WINDOWS A ~ D                                                                                                    |  |
| Examples                       | #GET_WINDOW 0 #GET_WINDOW A                                                                                                    |  |

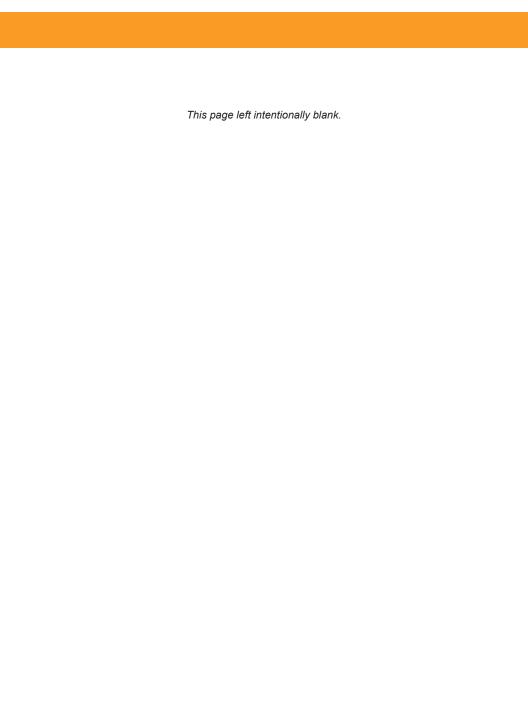

# Multiview Seamless Switcher

# 04 Appendix

# **Default Settings**

| Description                  | Setting                               |
|------------------------------|---------------------------------------|
| MAC Address                  | Device-dependent (cannot be modified) |
| IP Address                   | 192.168.1.72                          |
| Subnet Mask                  | 255.255.255.0                         |
| Default Gateway              | 192.168.1.1                           |
| HTTP Listening Port          | 80                                    |
| Telnet Listing Port          | 23                                    |
| Telnet / TCP Access          | Enabled                               |
| Gefen Syner-G Discovery      | Enabled                               |
| Gefen Syner-G Discovery Mode | Read / Write                          |
| Gefen Syner-G Show Device    | Hide Me                               |

| Description                            | Setting                                         |
|----------------------------------------|-------------------------------------------------|
| Input Names                            | Input 1 - Input 4                               |
| Input HDCP                             | Allow                                           |
| Window Names                           | Window 1 - Window 4                             |
| Output HDCP                            | Follow Input                                    |
| Output Resolution                      | Native (preferred resolution in display's EDID) |
| Preset Names (excluding Full and Quad) | Preset 1 - Preset 18                            |

## **Upgrading the Firmware**

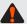

Firmware upgrading for this product will be managed by Gefen Syner-G™ software. For instructions on upgrading firmware on this product, please download the software from:

http://www.gefen.com/technology/gefen-syner-g-software

**IMPORTANT:** *DO NOT* power-off or disconnect the AC power cord from the switcher, at any time, during the firmware upgrade process.

# Specifications\*

| Maximum Resolutions            |   |                                                                      |
|--------------------------------|---|----------------------------------------------------------------------|
| Inputs                         | • | 1080p Full HD (1920 x 1080, 60 Hz; 1920 x 1200 60 Hz)                |
| Output                         |   | 4K Ultra HD (3840 x 2160) 60 Hz, 4:4:4                               |
| Cutput                         |   | 41 Olda 115 (0040 X 2100) 00 112, 4.4.4                              |
| Electrical                     |   |                                                                      |
| Maximum Pixel Clock            | • | 600 MHz                                                              |
| Default Preset buttons         | • | 2x Tact-type, blue backlight                                         |
| Custom User Preset buttons     | • | 2x Tact-type, blue backlight                                         |
| Input/Window selector buttons  | • | 4x Tact-type, blue backlight                                         |
| Menu Navigation buttons        | • | 6x Tact-type, blue backlight                                         |
| On Indicator                   | • | ▲, ▼, ◀ and ▶ buttons illuminate                                     |
|                                |   |                                                                      |
| Connectors                     |   |                                                                      |
| Video Inputs                   | • | 4 x HDMI Type A 19-pin, female, locking                              |
| Video Output                   | • | 1 x HDMI Type A 19-pin, female, locking                              |
| RS-232                         | ٠ | 1 x DB-9, female                                                     |
| IP Control                     | • | 1 x RJ-45                                                            |
| USB                            | ٠ | Mini-B                                                               |
| IR In/Ext (for EXT-RMT-EXTIRN) | • | 1 x 3.5mm mini-stereo                                                |
| Analog Audio Outputs           | • | 2 x RCA, female                                                      |
| Power                          | • | 1 x 3-pin Locking-type                                               |
| Operational                    |   |                                                                      |
| Power Supply                   |   | 12V DC                                                               |
| Power Consumption              | • | 15W                                                                  |
| '                              |   | 1x CR2025, Lithium                                                   |
| IR Remote Battery              | Ĭ | IX GN2023, Littliam                                                  |
| Physical                       |   |                                                                      |
| Dimensions (W x H x D)         | • | Without rack ears: 15 3/8" x 1 3/4" x 9 5/16" (391mm x 44mm x 237mm) |
|                                | • | With rack ears: 19 1/16" x 1 3/4" x 9 5/16" (484mm x 44mm x 237mm)   |
| Unit Weight                    | • | 5.25lbs (2.4kg)                                                      |

All trademarks and registered trademarks are properties of their respective owners.

<sup>\*</sup> Features and specifications are subject to change without notice.

This page left intentionally blank.

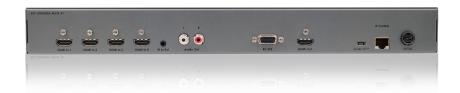

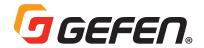

5919 Sea Otter Place, Suite 100, Carlsbad, CA 92010, USA 1800 S McDowell Blvd, Petaluma, CA 94954, USA 1-707-283-5900 1-800-472-5555

Copyright © 2018 Nortek Security & Control, LLC
Part Number: MAN-EXT-UHD600A-MVSL-41 Version A2 (Firmware v3.66)